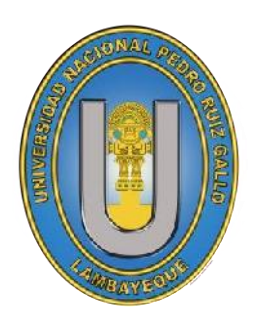

# **UNIVERSIDAD NACIONAL "PEDRO RUIZ GALLO"**

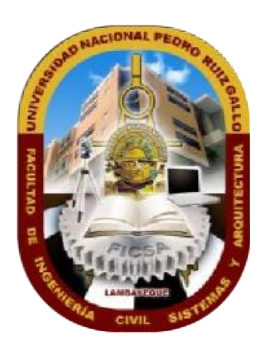

## **FACULTAD DE INGENIERIA CIVIL, DE SISTEMAS Y ARQUITECTURA**

## **TESIS**

Para optar el título profesional de Ingeniero(a) de Sistemas

## **TITULO**

"Canal de ventas utilizando e-commerce para la cadena de supermercados el Super del departamento de Lambayeque"

## **PRESENTADO POR:**

Bach. Bravo Medina, Cinthya Paola Bach. Revilla Pejerrey, Miguel Angel

> **Diciembre, 2019 Lambayeque, Perú**

## **TITULO**

Canal de ventas utilizando e-commerce para la cadena

de supermercados el Super del departamento de

Lambayeque

## **PRESENTADO POR**

Bach. Cinthya Paola Bravo Medina RESPONSABLE

Bach. Miguel Ángel Revilla Pejerrey RESPONSABLE

Dr. Ing. Regis Jorge Alberto Díaz Plaza ASESOR

**APROBADO POR** 

Dr. Ing. Ernesto Karlo Celi Arévalo PRESIDENTE

 Mg. Ing. Robert Edgar Puican Gutiérrez SECRETARIO

. Ing. Gavino Marcelo Loyaga Orbegoso VOCAL

## **INFORMACIÓN GENERAL**

#### **DEDICATORIA**

A mi hijo quien es mi fuente de inspiración para seguir adelante. A mis padres por haberme apoyado en todo momento, por sus consejos, por todo su apoyo permitiendo así la culminación de mi formación integral tanto como persona y profesional

**Cinthya Paola** 

A mi familia por haberme formado como persona, por brindarme su apoyo para superar adversidades y alcanzar las metas propuestas, incluyendo esta. Principalmente a mis padres y hermanos que depositan su plena confianza en mí reputando en cada una de mis decisiones, han sido y serán pilares en mi formación personal y profesional.

#### **Miguel Ángel**

## **AGRADECIMIENTO**

A Dios por haberme guiado en todo el proceso de mi tesis y permitido culminar una meta más de mi vida profesional.

A mi madre y hermana que fueron la base fundamental en mi vida académica que con su apoyo y tiempo incondicional permitieron hacer posible uno de mis logros en mi vida.

A mi padre por sus consejos y confianza en mis estudios académicos.

Y finalmente a todos mis docentes quienes han contribuido en mi formación profesional.

## **Cinthya Paola**

A Dios por darme la vida para terminar este proyecto de tesis.

A mis padres por inculcarme valores que me permitieron crecer en mi formación personal, por impulsarme a lograr mis objetivos, siendo ellos mi mayor motivo de inspiración.

A los docentes que instituyeron mi formación profesional, brindándome sus conocimientos y buenas prácticas.

**Miguel Ángel** 

## **INDICE**

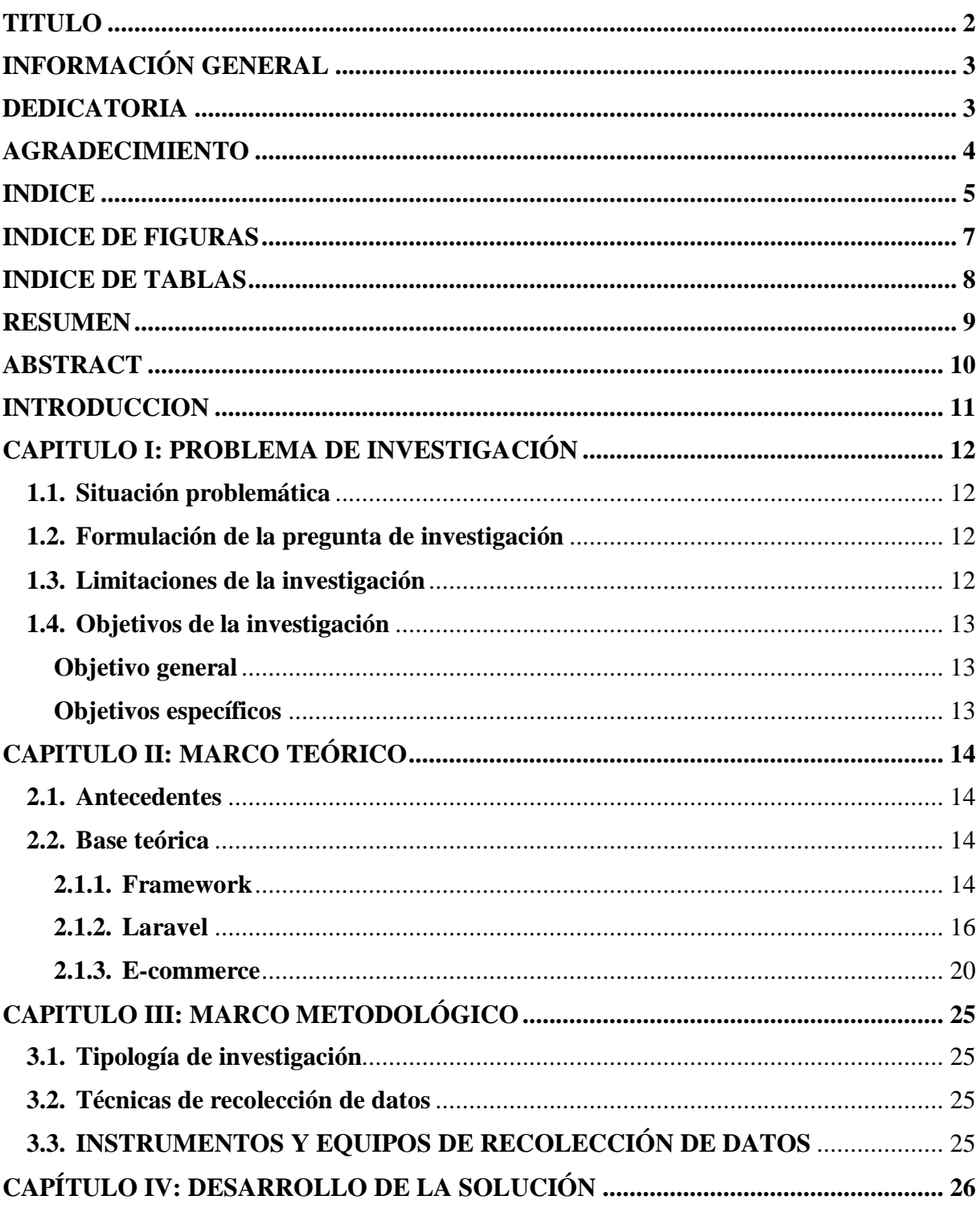

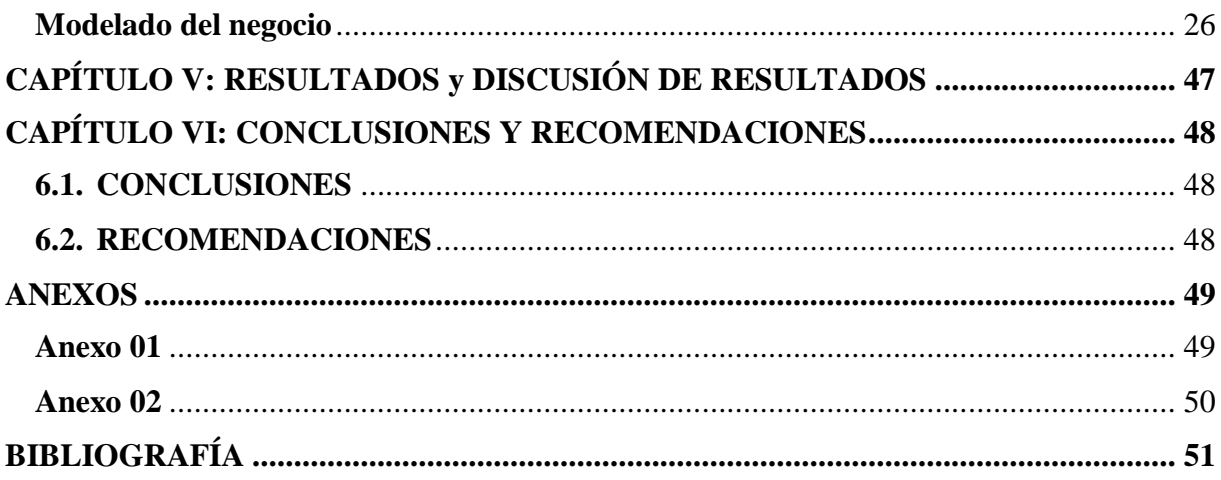

## **INDICE DE FIGURAS**

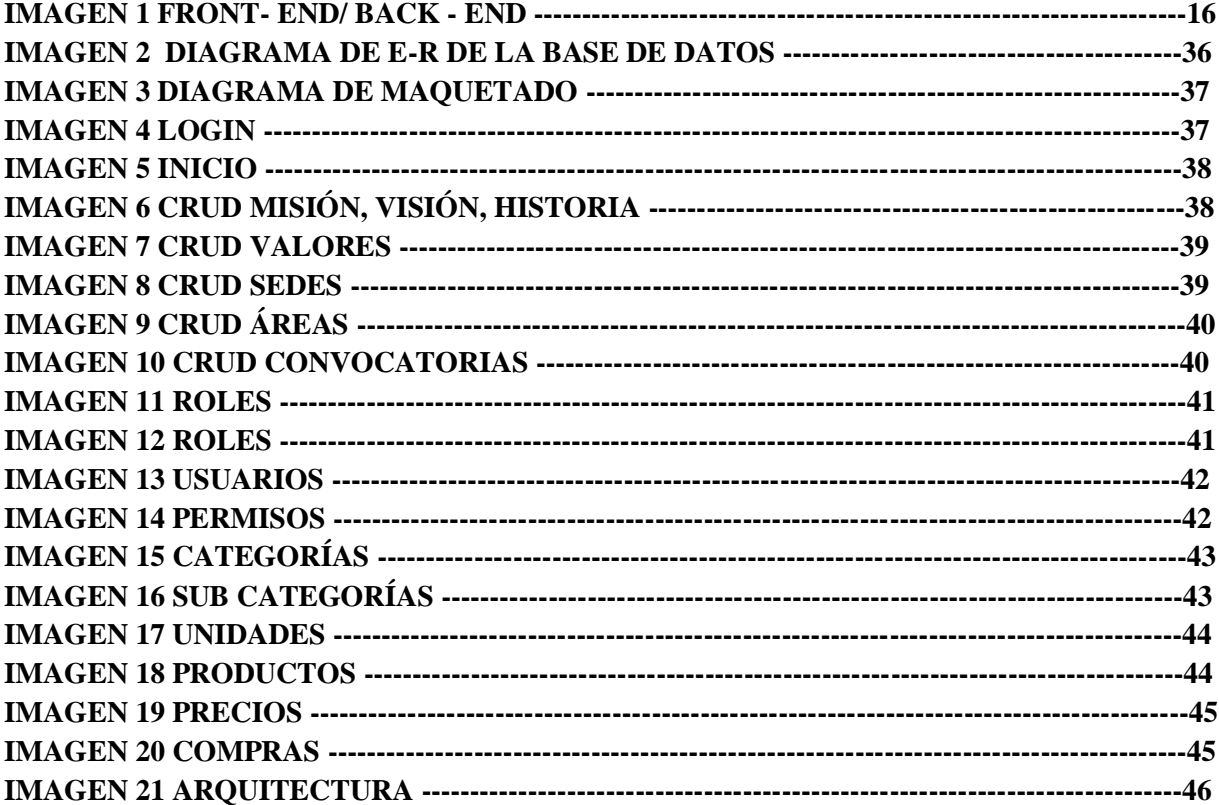

## **INDICE DE TABLAS**

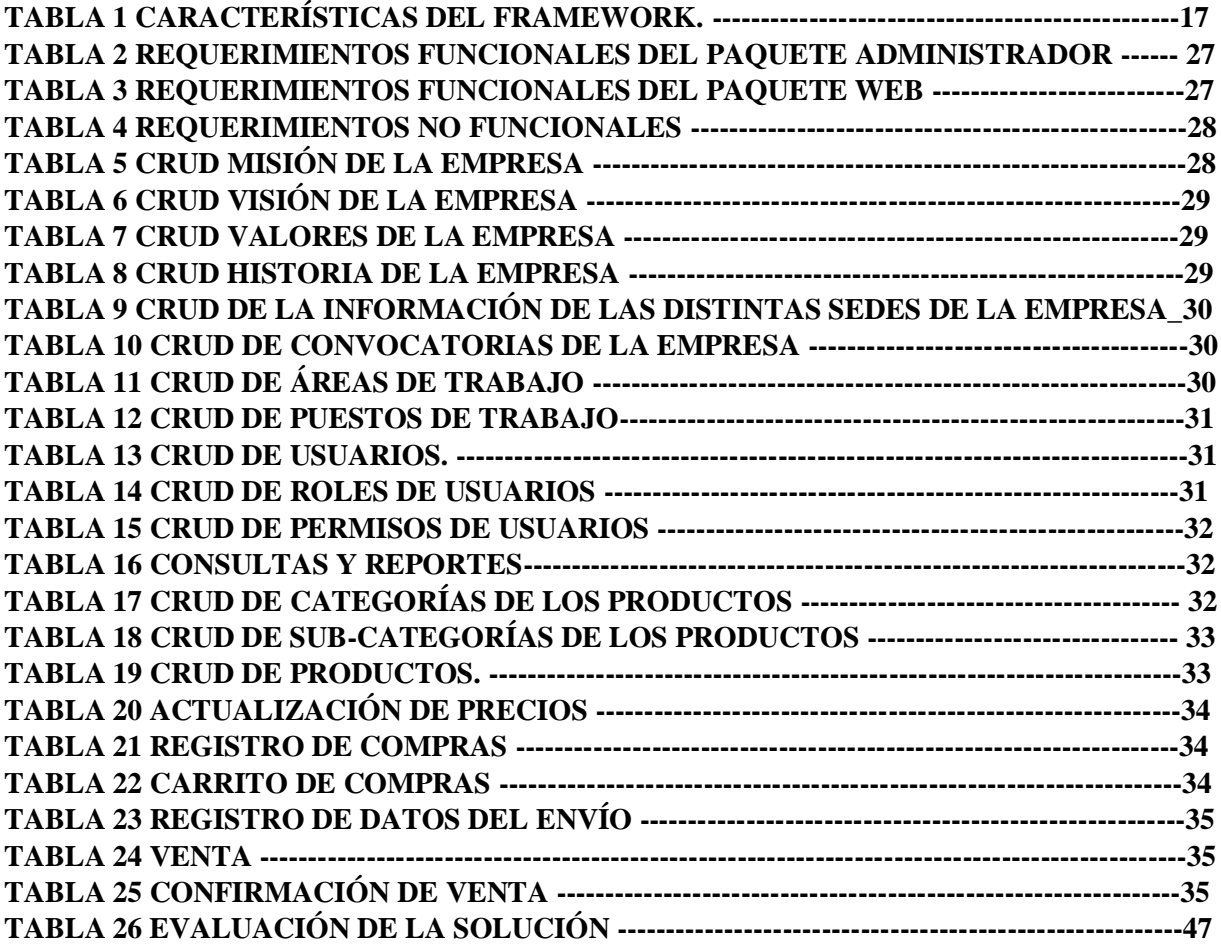

#### **RESUMEN**

La investigación analizó el problema de la necesidad de expandir las ventas aprovechando la oportunidad generada por las tecnologías de información y sistemas de información, para lo cual se definió en el objetivo general Desarrollar un sistema de información web e-commerce para un nuevo canal de ventas del supermercado el Super.

El modelo de la investigación diseñada es cuantitativa, no experimental de alcance descriptivo y por la recolección de datos transversal, justificada por implicancia práctica porque enfrenta un problema

El modelo de proceso de desarrollo de software se diseñó a partir de Framework Laravel, el alcance logrado fue los requerimientos funcionales con la administración de acceso a los sistemas, al administrador del Super.

Es así, que el sistema de información web e- commerce surge como solución que integra los procesos de venta terminados; ayudando al Super a disminuir el problema mencionado.

**Palabras Claves: Framework, Laravel, e-commerce** 

### **ABSTRACT**

The research analyzed the problem of the need to expand sales by taking advantage of the opportunity generated by information technologies and information systems, for which it was defined in the general objective Develop an e-commerce web information system for a new sales channel from the supermarket the Super.

The research model designed is quantitative, not experimental, descriptive in scope and crosssectional data collection, justified by practical implication because it faces a problem.

The software development process model was designed based on the Laravel Framework, the scope achieved was the functional requirements with the administration of access to the systems, to the Super administrator.

Thus, the e-commerce web information system emerges as a solution that integrates the finished sales processes; helping the Super to reduce the problem mentioned.

Keywords: Framework, Laravel, e-commerce

#### **INTRODUCCION**

En estos últimos años el avance de la tecnología va en crecimiento donde están utilizando con mucha frecuencia aplicaciones web para venta y compra de productos vía internet. Es así, que nuestro país existe una gran cantidad de empresas que realizan sus ventas en línea o vía internet; donde ven un futro promovedor que puedan ofrecer a sus clientes sus productos sin la necesidad de la presencia física en la tienda.

Pensando en el bienestar y comodidad de los clientes, se cree conveniente realizar un sistema de información web e-commerce para los supermercados el Super, donde permitirá tener una mejor información de los gustos de los clientes logrando incrementar la eficiencia del proceso de ventas, disminuyendo el tiempo empleado en cada operación realizada, mejorando la atención y servicio al cliente.

Es por ello que el presente informe presenta cinco capítulos, los cuales se estructuran de la siguiente manera:

En el capítulo I, se presenta la problemática a solucionar, el planteamiento del problema, los objetivos, alcances y limitaciones de la investigación.

En el capítulo II, el Marco teórico, empezando con los antecedentes de investigaciones previas en las cuales nos hemos basado con el tema de investigación, el marco teórico sobre el desarrollo del software y el planteamiento del modelo de desarrollo.

En el capítulo III, el Marco Metodológico, donde se detalla la metodología utilizada como es el tipo, diseño y las variables.

En el capítulo IV, se desarrolla la solución, donde se puede ver el cumplimiento de cada uno de los objetivos específicos planteados.

En el capítulo V, se detalla el resultado de cada uno de los requerimientos a través de una encueta al jefe del Super

En el capítulo VI, como marco final, se especifican las conclusiones y recomendaciones del proyecto realizado.

Al final se incorporan algunos anexos que nos sirvieron para la realización de esta investigación

## **CAPITULO I: PROBLEMA DE INVESTIGACIÓN**

### **1.1. Situación problemática**

Supermercados el SUPER en la actualidad es una empresa de venta de artículos de primera necesidad entre otros, la que anhela estar acorde a las innovaciones tecnológicas, por ello está en la obligación de hacer uso de sistemas informáticos web, lo cual permitirá llegar a nuevos clientes e incrementar las ventas. La entidad comercial está situada en la Región Lambayeque, con cinco sedes (Chiclayo, José Leonardo Ortiz, Pimentel, Ferreñafe y Lambayeque), las mismas que tienen la necesidad de contar con un espacio web, el que permita visualizar y publicitar sus productos que ofrecen y a la vez ser vendidos vía online, frente a tal situación se plantea el presente proyecto.

La presente investigación presenta el estudio de aprovechar las oportunidades de utilizar un nuevo canal de ventas en línea que afectaría positivamente el indicador de ventas para el supermercado.

De no hacer nada, el Super continuaría incurriendo en el incumplimiento de lograr un buen proceso de ventas, no utilizando satisfactoriamente su stock de productos llegando a que sus clientes queden insatisfechos con sus compras.

Es necesario realizar una investigación de aprovechar las tecnologías de información y sistema de información para proponer un nuevo canal de ventas que permite el incremento de las ventas.

Se considera el estudio del proceso de ventas en línea denominado e-commerce.

#### **1.2. Formulación de la pregunta de investigación**

¿Cómo un sistema de información web e-commerce mejorará las ventas del supermercado el Super?

#### **1.3. Limitaciones de la investigación**

A los tesistas, para realizar la investigación, solamente se les permitió el acceso durante el horario laborable del Super.

El nuevo canal de ventas planteado está enmarcado en todas las necesidades que planteo el administrador del Super.

El sistema no genera los comprobantes de pago.

La forma de pago no solamente será por tarjeta, sino también en efectivo.

## **1.4. Objetivos de la investigación**

## **Objetivo general**

Desarrollar un sistema de información web e-commerce para un nuevo canal de ventas del supermercado el Super.

## **Objetivos específicos**

- Realizar un análisis de la situación actual del proceso de ventas del Super.
- Determinar requerimientos para el nuevo canal de e-commerce.
- Desarrollo de pruebas.
- Desarrollo de un sistema web e-commerce.
- Validación del modelo.

## **CAPITULO II: MARCO TEÓRICO**

#### **2.1. Antecedentes**

(Figueroa E. & Silva R.,2016), en su tesis "Plataforma de Comercio Electrónico para optimizar el Proceso de Ventas de la Mediana y Pequeña Empresa en la Región Lambayeque", se pone énfasis en el análisis, diseño y desarrollo de una Plataforma de Comercio Electrónico que permitirá a mas MYPES de la Región de Lambayeque una manera fácil, rápida y eficiente de ofrecer sus productos en línea, llegar a más clientes y así mejorar el proceso de ventas, como también promover la venta física en sus locales.

(Pérez,2015), en su tesis "Propuesta de Implementación de E- Commerce en MIPYMES: REFILL CENTER BOGOTÁ" se busca una solución efectiva, que brinde a la empresa alternativas de crecimiento y desarrollo empresarial, que contribuya de manera significativa al aumento de ventas y fortalecimiento de su objetivo de negocio utilizando E-Commerce.

(Saavedra Gonzales, 2016), en su tesis "Análisis y Diseño de un Sistema E-Commerce para la Gestión de Ventas: Caso Empresa World Of Cakes" muestra como ayudará a la empresa a organizar, controlar y administrar los productos y las ventas, mejorando la interacción con los clientes generando un aumento de ventas.

De los antecedentes se aprecia que la relación que tiene con este trabajo de investigación es que nos permite contar con la información necesaria para poder desarrollar un canal de ventas mejorando el proceso de ventas de una empresa mediante un E-COMMERCE.

#### **2.2. Base teórica**

#### **2.1.1. Framework**

## **Definición**

Se refiere a una estructura de software compuesta de componentes personalizables e intercambiables para el desarrollo de una aplicación. En otras palabras, un framework se puede considerar como una aplicación genérica incompleta y configurable a la que podemos añadirle las últimas piezas para construir una aplicación concreta.

## **Objetivos**

- Acelerar el proceso de desarrollo: No pierdes tiempo planificando la arquitectura de la aplicación, un framework ya contiene una arquitectura específica.
- Reutilizar código: Por medio de componentes.
- Promover buenas prácticas de desarrollo: En un framework la arquitectura de desarrollo ya viene integrada, esta arquitectura hace que todo el desarrollo este estructurado y organizado.

#### **Tipos de Framework**

• **Framework web del lado del servidor (back – end)** 

Proporcionan herramientas y bibliotecas que simplifican tareas comunes de desarrollo web, incluyendo enrutado de URLs, interactuación con la base de datos, soporte de sesiones y autorizaciones de usuario; mejora de la seguridad contra los ataques web.

## • **Framework web del lado del cliente (front-end)**

Proporcionan herramientas y librerías que simplifican el trabajo de renderizado de componentes en las vistas de la aplicación.

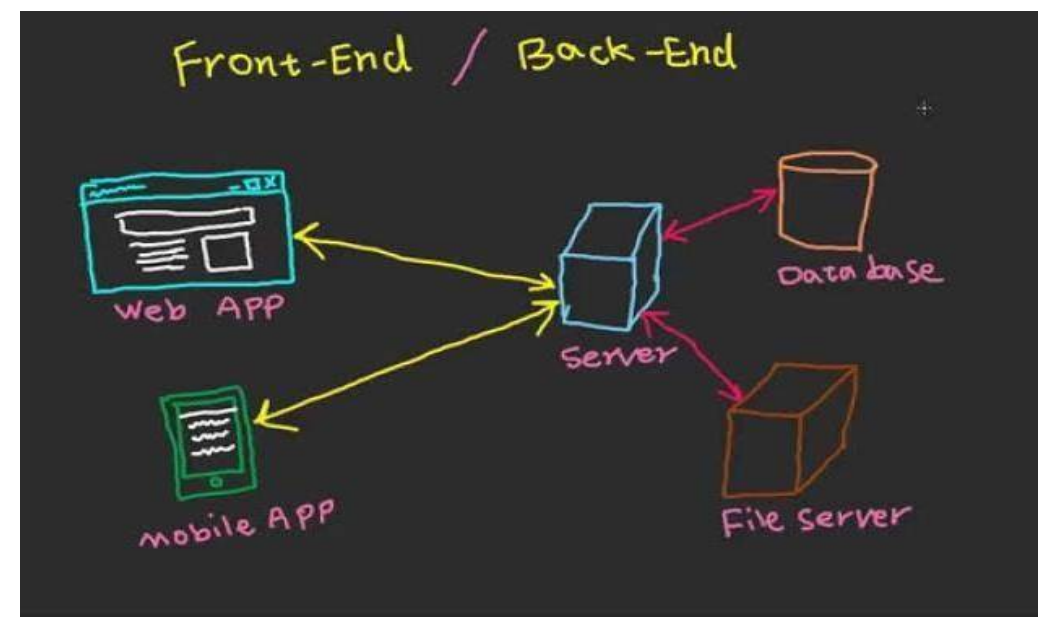

**Imagen 1 Front- End/ Back - End** 

### **Características**

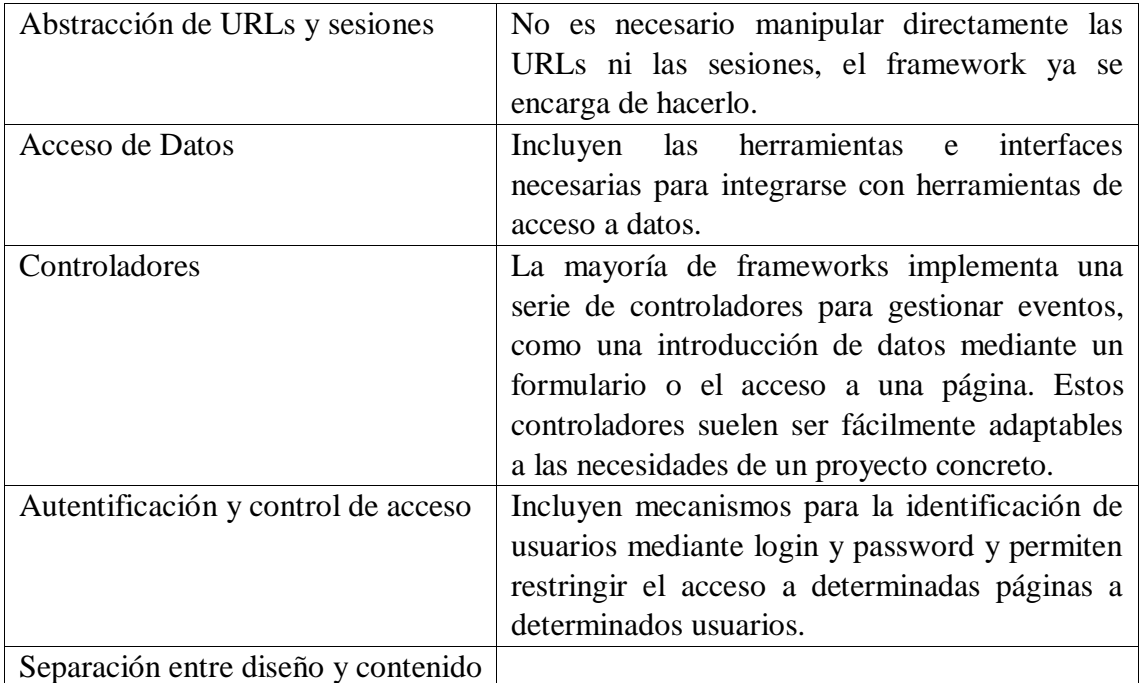

**Tabla 1 Características del Framework.** 

## **2.1.2. Laravel**

### **Definición**

En el año 2011, uno de los frameworks más populares era CodeIgniter. Sin embargo, muchas funcionalidades fundamentales para la creación de aplicaciones web, como la autenticación, no estaban incorporadas en él, motivo por el cual Taylor Otwell, un programador web, decidió crear una framework que las incluyera.

En un principio, laravel no fue creado con el patrón de arquitectura MVC, y su foco estaba puesto principalmente en resolver problemas de autenticación. No obstante, la primera versión funcionalidades que fueron bien recibidas, y de forma rápida, por la comunidad de desarrolladores.

Liberándote del código espagueti, laravel te ayuda a crear aplicaciones maravillosas usando un sintaxis simple y expresiva.

Laravel es un framework que permita el uso de una sintaxis elegante y expresiva para crear código de forma sencilla y permitiendo multitud de funcionalidades. Intenta aprovechar lo mejor de otros frameworks y aprovechar las características de las últimas versiones de PHP. Gran parte de Laravel está formado por dependencias,

especialmente de Symfony, esto implica que el desarrollo de Laravel dependa también del desarrollo de sus dependencias.

## **Características**

Laravel Framework posee un gran ecosistema que incluye características como implementación instantánea, enrutamiento, ORM, consulta de base de datos, enrutamiento, plantilla y la lista es una.

Estas son algunas de las características del marco de Laravel que distinguen al marco de Laravel de otros marcos.

## • **Gestión de dependencias**

La administración de dependencias es una de las mejores características de Laravel, la comprensión de la funcionalidad del contenedor de servicios (IoC) es la parte central para aprender las aplicaciones web modernas. En Laravel, IoC (Inversion of Control) o Service Container es la herramienta más poderosa para administrar las dependencias de clase.

La inyección de dependencia es un método para eliminar las clases codificadas e inyectarlas utilizando una herramienta como Composer.

## • **Modularidad**

La modularidad es el grado en que los componentes de una aplicación web se pueden separar y recombinar. Puede dividir la lógica de negocios en diferentes módulos que trabajan todos juntos para que una aplicación web sea funcional. Laravel está diseñado para hacer una aplicación modular, incluso Laravel es una colección de componentes. Con la estructura modular, puede diseñar y desarrollar una aplicación empresarial a gran escala con facilidad. Laravel proporciona pautas muy simples para crear módulos o paquetes en Laravel.

## • **Autenticación**

La autenticación es una parte integral de cualquier aplicación web moderna. Escribir la autenticación en otros marcos como Codeigniter puede tomar mucho tiempo de desarrollo. Laravel proporciona autenticación lista para usar, con un simple comando puede crear un sistema de autenticación completamente funcional.

Laravel también proporciona documentación útil para implementar su propia autenticación.

## • **Almacenamiento en caché**

El almacenamiento en caché es una técnica para almacenar datos en una ubicación de almacenamiento temporal y se puede recuperar rápidamente cuando sea necesario. La mayor parte del almacenamiento en caché se utiliza para aumentar el rendimiento de la aplicación. Laravel almacena en caché casi todos los datos desde la vista hasta las rutas. Lo que ayuda a Laravel a disminuir el tiempo de procesamiento, aumentando así el rendimiento.

## • **Enrutamiento**

Enrutar en Laravel es muy fácil de entender y muy parecido al marco de Ruby on Rails. El enrutamiento Laravel se puede utilizar para crear una aplicación tranquila con facilidad. Puede agrupar rutas, nombrarlas, aplicarles filtros y vincularles los datos de su modelo.

Las rutas de Laravel pueden usarse para crear URLs amigables para motores de búsqueda con gran flexibilidad y control.

## • **Controladores tranquilos**

Los controladores relajantes de Laravel le permiten separar la lógica detrás de atender las solicitudes GET o POST. También puede crear controladores de recursos que pueden usarse para crear CRUD fácilmente. Más tarde, puede vincular el controlador de recursos a la ruta para servir todas las rutas CRUD automáticamente.

## • **Pruebas y depuración**

Laravel viene con PHPUnit listo para usar para probar sus aplicaciones. Laravel se creó teniendo en cuenta las pruebas, por lo que admite pruebas y depuración en gran medida.

## • **Motor de plantillas**

Blade es el motor de plantillas de Laravel. Blade proporciona una cantidad considerable de funciones auxiliares para formatear sus datos dentro de las vistas. Blade también implementa la herencia de plantillas que puede usar para crear diseños complejos. Todas las plantillas de Blade usan la extensión de "archivo.blade.php".

### • **Database Query Builder**

El generador de consultas de la base de datos de Laravel proporciona una forma conveniente de crear consultas de la base de datos. Viene con toneladas

de funciones de ayuda que puede utilizar para filtrar sus datos. Puede implementar fácilmente consultas complejas utilizando combinaciones en Laravel. La sintaxis del generador de consultas de Laravel es fácil de entender y hace que escribir consultas en la base de datos sea divertido.

### • **ORM elocuente**

Laravel se basa en ORM Eloquent que proporciona soporte para casi todos los motores de bases de datos. Funciona perfectamente con MySQL y SQLite. Laravel proporciona documentación completa para todas las funciones Eloquent.

#### • **Sistema de archivos**

Laravel proporciona soporte para múltiples sistemas de archivos. Puede usar un sistema de archivos local o cualquier basado en la nube como Amazon S3. Puede seleccionar qué sistema de archivos desea usar cambiando las opciones en el archivo config / filesystems.php.

#### • **Seguridad**

Laravel proporciona una forma intuitiva de crear aplicaciones web seguras. Laravel almacena todas las contraseñas como un hash en lugar de contraseñas de texto sin formato. Laravel usa BCrytp para hash contraseñas. Laravel proporciona seguridad contra ataques de inyección SQL y también escapa de todas las entradas del usuario para evitar la inyección de etiquetas de script.

#### • **Artesano**

La herramienta de línea de comandos de Laravel se llama Artisan. Laravel viene con docenas de comandos preconstruidos que puede ejecutar en una interfaz de línea de comandos para realizar tareas. Puede evitar la tarea más repetitiva durante el proceso de desarrollo con esta herramienta.

#### • **Sistema de migración**

Laravel proporciona un sistema de migración como Ruby on Rails para crear estructuras de bases de datos. Puede usar el lenguaje PHP para escribir la migración que creará la estructura de su base de datos en lugar de usar SQL. Puede crear bases de datos, tablas e índices utilizando las migraciones. Si desea cambiar la columna de la tabla, no tiene que repetir la creación de la tabla nuevamente; en su lugar, puede ejecutar una nueva migración.

## • **Envoy**

Con Envoy, puede ejecutar la tarea más común en sus servidores remotos desde su aplicación. También le permite configurar tareas para la implementación.

## • **Localización**

Laravel le permite crear una aplicación multilingüe al mismo tiempo que crea su aplicación. Puede acceder a las cadenas en diferentes idiomas usando trans () helper.

## • **Envolver**

Laravel ha demostrado ser el mejor marco PHP debido a todas las características anteriores y a la mejora constante. Laravel ayuda a crear una aplicación poderosa usando una forma simple y expresiva, es por eso que Laravel es el framework PHP más utilizado.

## **2.1.3. E-commerce**

## **Definición**

Un sistema de compra y venta de productos y servicios que utiliza Internet como medio principal de intercambio.

En otras palabras, se trata de un comercio que gestiona los cobros y pagos a través de medios electrónicos.

### **Formas de comercio electrónico**

El mundo del e-commerce es muy amplio y se pueden encontrar muchos tipos distintos de modelos.

Vamos a hacer 2 clasificaciones:

- Una más global en función de quién vende y quién compra.
- Otra con diferentes "modelos" de e-commerce.

Vamos a ello.

## **1. Según el perfil comercial**

Cada negocio tiene un tipo de cliente al que se dirige, y en función de ello podemos clasificarlos:

- B2B (Business-to-Business): empresas cuyos clientes finales son otras empresas u organizaciones. Un ejemplo podría ser una tienda de venta de materiales de construcción que se dirige a interioristas o arquitectos.
- B2C (Business-to-Consumer): empresas que venden de manera directa a los consumidores finales del producto o servicio. Es el más habitual y hay miles de ejemplos de tiendas de moda, zapatos, electrónica, etc.
- C2B (Consumer-to-Business): portales en los que los consumidores publican un producto o servicio y las empresas pujan por ellos. Son los clásicos portales de empleo freelance como Freelancer, Twago, Nubelo o Adtriboo.
- C2C (Consumer-to-Consumer): empresa que facilita la venta de productos de unos consumidores a otros. El ejemplo más claro sería el de eBay, Wallapop o cualquier otro portal de venta de 2º mano.

Como puedes ver, el comercio electrónico va mucho más allá de ser únicamente una simple compra y venta de productos en una tienda.

### **2. Según el modelo de negocio**

El sector online todavía es un sector poco maduro. Los cambios tecnológicos son constantes y los nuevos negocios online que surgen atienden las nuevas necesidades creadas.

Dependiendo de cómo se generen los ingresos o de cómo se lleve a cabo el intercambio entre comprador y vendedor, se pueden dividir en:

- Tienda online con productos propio: lo primero que se te habrá venido a la mente al hablar de e-commerce. Las mismas características que una tienda física, pero en versión online. Ejemplo: Bebitus.com
- Dropshipping: a priori, para el cliente, todo parece igual que un e-commerce normal. La diferencia es que el vendedor no envía el producto, sino que es un tercero el que lo hace. Para saber más puedes leer nuestra guía para encontrar proveedores de dropshipping.

E-commerce de afiliación: un paso más atrás en el proceso de compra están los negocios de afiliación. En este caso la tienda no solo no envía el producto, sino que el cierre de la venta no se hace en su plataforma. Lo que hace es referir al cliente a otra tienda, que le paga una comisión al confirmarse la venta. Es muy frecuente la afiliación con Amazon. Ejemplo: Biodegradable.es. Si estos modelos te interesan, lee este post específico sobre marketing de afiliación y este otro sobre la venta sin stock.

- Membresía: este tipo de e-commerce busca compras recurrentes. La forma de conseguirlo es con una suscripción periódica (semanal, mensual, bimensual, etc.). Este tipo de membresías se están poniendo de moda con las llamadas "cajas sorpresa". Consiste en una caja que se envía cada mes con productos, por ejemplo, una caja mensual con cervezas artesanales. En lugar de vender una sola vez el producto, se ofrece la posibilidad de recibirlo con una determinada frecuencia. Ejemplo: Manolitoandco.com
- Marketplace: un marketplace es una tienda de tiendas. Es una web donde diferentes vendedores ofrecen sus productos de una o varias temáticas. Amazon también es un ejemplo de marketplace. Aunque también funcione como e-commerce normal, cualquiera puede vender en su plataforma a cambio de una suculenta comisión para el señor Bezos.
- Servicios: un negocio de comercio electrónico no solo tiene que ser para vender artículos. Formación, consultorías, mentorías o cualquier intercambio de tiempo por dinero es una opción muy viable para empezar sin riesgo.

Como hemos hablado, los avances en este sector suceden casi cada día, esto supone que nuevos tipos de e-commerce surjan constantemente.

#### **Ventajas y desventajas de montar un e-commerce**

#### **Ventajas**

• Más clientes: ni una tienda local ni una empresa con sedes en varias ciudades puede conseguir el alcance del e-commerce. La posibilidad de conseguir comprar y vender desde cualquier punto del mundo amplía el público objetivo y permite conseguir más clientes.

Sin horarios: el e-commerce no tiene horarios, mientras que rara vez hay tiendas o empresas que trabajen 24 horas al día. La web está abierta al público todo el día y el cliente puede comprar lo que quiera cuando quiera.

- Menos costes: el simple hecho de no necesitar un establecimiento físico reduce los costes con respecto al negocio tradicional. Y cuando el ecommerce funciona poniendo en contacto a proveedores con compradores, ni siquiera hay gastos en producción.
- Más margen de beneficio: la reducción de costes y el aumento del mercado de clientes provocan que, incluso bajando los precios, se pueda conseguir un margen mayor que con un establecimiento tradicional. Se vende más y se gana más dinero.
- Escalabilidad: esto significa que puedes vender a una o a mil personas al mismo tiempo. En un negocio físico siempre hay un límite de cantidad de clientes que puedes atender a la vez, en e-commerce el límite lo pone tu capacidad de atraer visitantes. Bueno, y tu servidor.

#### **Desventajas (retos)**

Hemos querido llamarlos retos más que contras o desventajas, para no crear una imagen distorsionada.

- Falta de confianza: aunque las pasarelas de pago han avanzado tanto que son tan seguras o más que un negocio físico, mucha gente sigue pensando que hay menor seguridad en la transacción económica. Esto se traduce en desconfianza. Podemos ayudar a resolverlo con un certificado SSL (https) que encripta la información transferida, y con otros sellos que transmitan esa confianza tan necesaria.
- Productos o servicios "que no se pueden ni ver ni tocar": a todos los compradores nos gusta sentir que estamos haciendo una buena inversión. Una manera de lograrlo es viendo y tocando el producto con nuestras propias

manos. Esa sensación intangible se pierde en un e-commerce. ¿Cómo resolverlo? Con fichas de producto muy completas, incluyendo imágenes, vídeos y una descripción muy detallada del producto.

La necesidad de tener acceso a Internet: es obvio, pero para poder comprar y vender se necesita un dispositivo preparado. A estas alturas la inmensa mayoría podría hacerlo, pero en determinados sectores, donde el público objetivo es de mayor edad o menos "tecnológico", esto puede ser un problema.

- Dificultades técnicas: cualquier tipo de emprendimiento, sea offline u online implica meterse en temas desconocidos. En el caso de un e-commerce la parte de tecnología requiere un mínimo conocimiento técnico que no todo el mundo tiene. La mejor manera de solventarlo es delegando esa parte, aunque, como es lógico, tiene un coste.
- Competencia: la barrera de entrada económica para montar un e-commerce no es tan alta como un negocio físico. Eso supone mayor competencia.
- Tiempo en obtener resultados: cuando un negocio físico abre sus puertas por primera vez ya se está exponiendo a los clientes que pasan por delante. En un negocio online conseguir visibilidad es más complicado de lo que se suele pensar. Puedes tener un gran producto y una gran plataforma, pero si no trabajas para ganar visibilidad nadie llegará a verlo.

## **CAPITULO III: MARCO METODOLÓGICO**

## **3.1. Tipología de investigación**

Cuantitativa No experimental Descriptiva Transversal

## **3.2. Técnicas de recolección de datos**

## • **Variable a describir:**

Ventas del supermercados el Super del departamento de Lambayeque con el uso de e-commerce.

## **3.3. INSTRUMENTOS Y EQUIPOS DE RECOLECCIÓN DE DATOS**

Para desarrollo técnico: Modelo entidad relación Maqueteado

Servidor local para desarrollo: XAMPP V3.2.1 Editor de texto para el código: Atom Base de datos: MySQL Lenguaje de Programación: php v5 Computadoras.

## **CAPÍTULO IV: DESARROLLO DE LA SOLUCIÓN**

**Modelado del negocio** 

## **4.1.1. Requerimientos**

## **Requerimientos Funcionales**

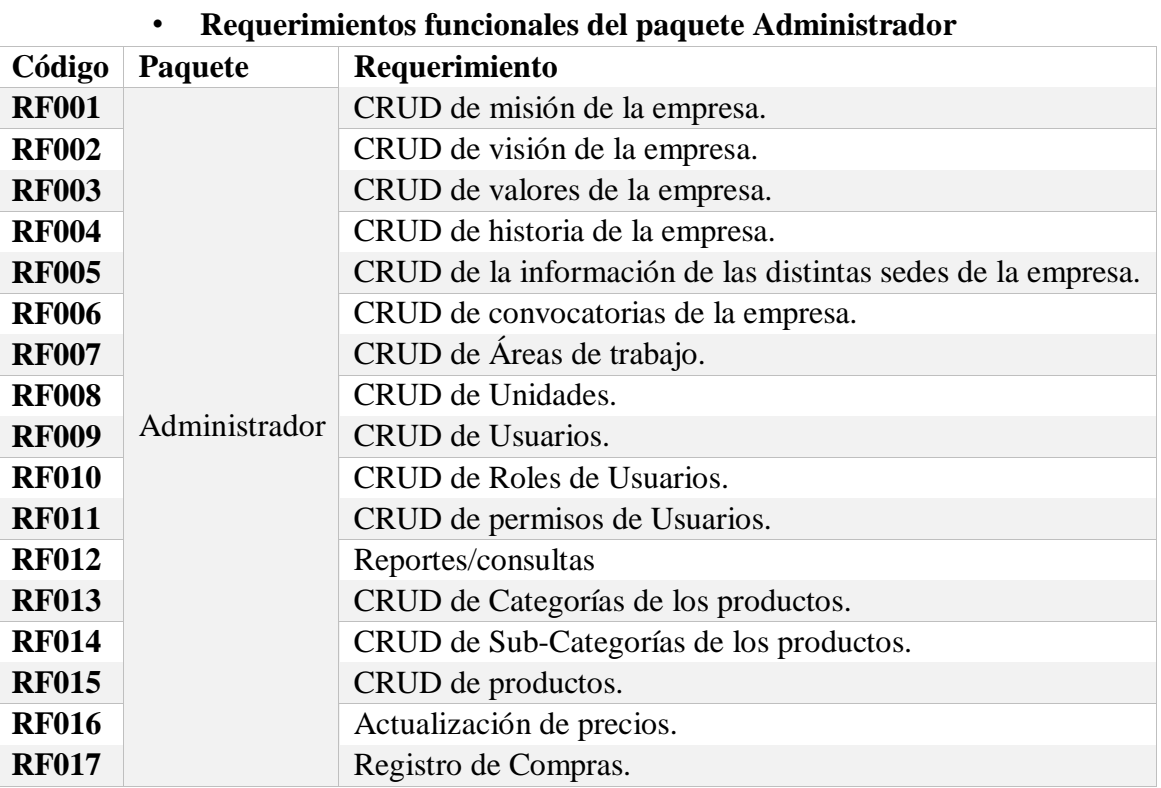

**Tabla 2 Requerimientos Funcionales del paquete Administrador** 

## • **Requerimientos funcionales del paquete web.**

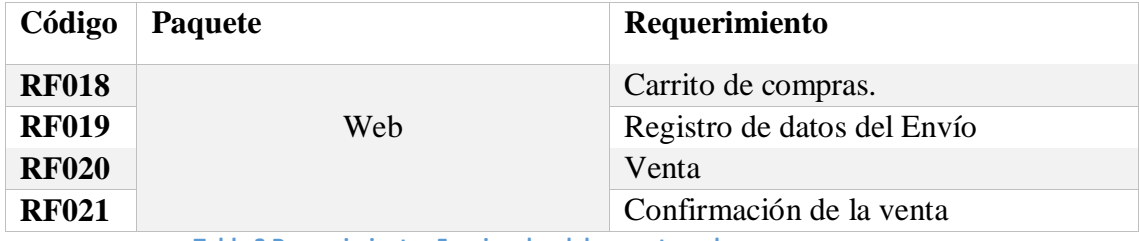

**Tabla 3 Requerimientos Funcionales del paquete web** 

## **Requerimientos no Funcionales**

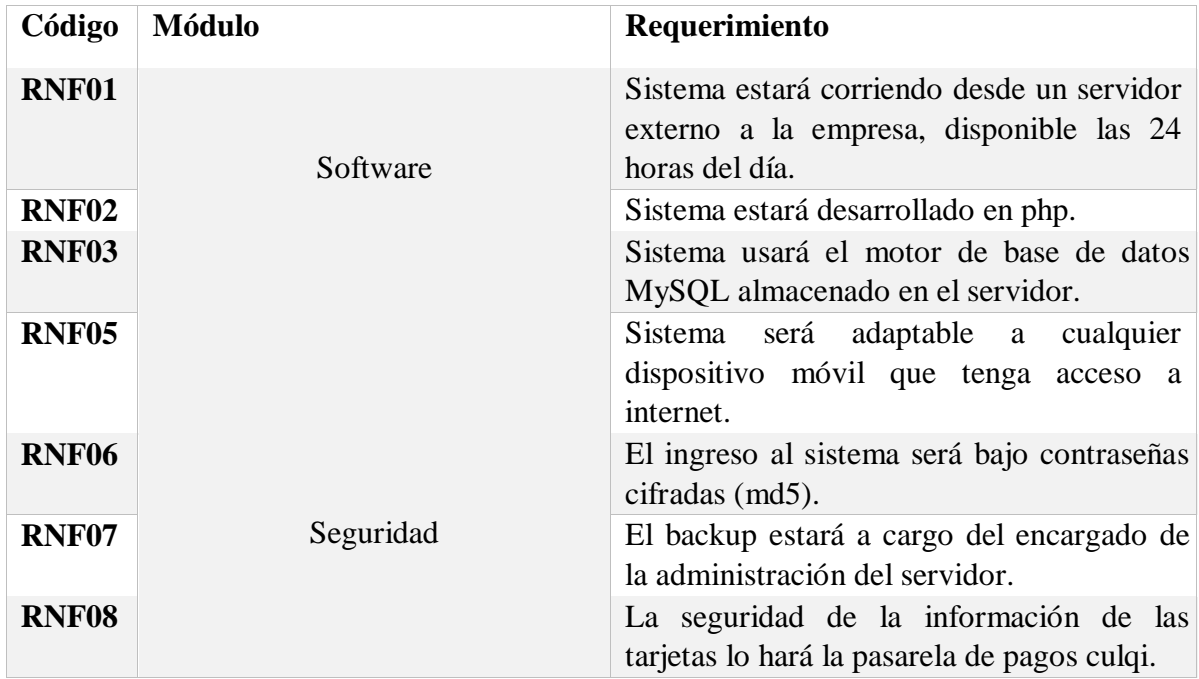

**Tabla 4 Requerimientos no Funcionales** 

## **4.1.2. Especificación de Requerimientos**

## i. **RF001 – CRUD Misión de la empresa**

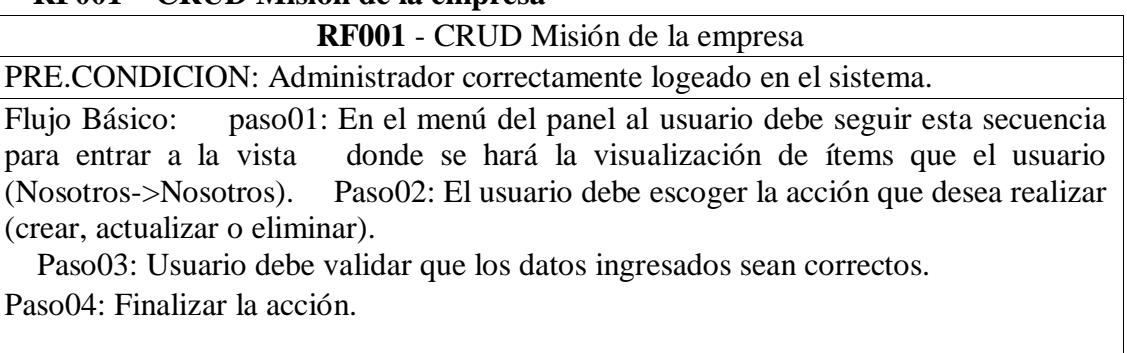

## POST-CONDICION:

EL ítem "Misión" queda registrado/actualizado para la visualización en la parte informativa del sistema.

**Tabla 5 CRUD Misión de la empresa** 

## ii. **RF002 - CRUD Visión de la empresa**

**RF002** - CRUD Visión de la empresa PRE.CONDICION: Administrador correctamente logeado en el sistema. Flujo Básico: paso01: En el menú del panel el usuario debe seguir esta secuencia para entrar a la vista donde se hará la visualización de ítems. (Nosotros->Nosotros). Paso02: El usuario debe escoger la acción que desea realizar (crear, actualizar o eliminar).

 Paso03: Usuario debe validar que los datos ingresados sean correctos. Paso04: Finalizar la acción.

## POST-CONDICION:

EL ítem "Visión" queda registrada/actualizada para la visualización en la parte informativa del sistema.

**Tabla 6 CRUD Visión de la empresa** 

## iii. **RF003 - CRUD Valores de la empresa**

**RF003** - CRUD Valores de la empresa

PRE.CONDICION: Administrador correctamente logeado en el sistema.

Flujo Básico: paso01: En el menú del panel al usuario debe seguir esta secuencia para entrar a la vista donde se hará la visualización de ítems. (Nosotros->Valores). Paso02: El usuario debe escoger la acción que desea realizar (crear, actualizar o

## eliminar).

 Paso03: Usuario debe validar que los datos ingresados sean correctos. Paso04: Finalizar la acción.

## POST-CONDICION:

EL ítem "Valores" queda registrados/actualizados para la visualización en la parte informativa del sistema.

**Tabla 7 CRUD Valores de la empresa** 

## iv. **RF004 – CRUD Historia de la empresa**

**RF004** – CRUD Historia de la empresa

PRE.CONDICION: Administrador correctamente logeado en el sistema.

Flujo Básico:

 paso01: En el menú del panel al usuario debe seguir esta secuencia para entrar a la vista donde se hará la visualización de ítems (Nosotros->Nosotros).

 Paso02: El usuario debe escoger la acción que desea realizar (crear, actualizar o eliminar).

Paso03: Usuario debe validar que los datos ingresados sean correctos.

Paso04: Finalizar la acción.

## POST-CONDICION:

EL ítem "Historia" queda registrada/actualizada para la visualización en la parte informativa del sistema.

**Tabla 8 CRUD Historia de la empresa** 

## v. **RF005 CRUD de la información de las distintas sedes de la**

## **empresa**

**RF005** – CRUD de la información de las distintas sedes de la empresa PRE.CONDICION: Administrador correctamente logeado en el sistema.

## Flujo Básico:

**–**

 paso01: En el menú del panel al usuario debe seleccionar la opción de Sedes-> Sedes. Paso02: El usuario debe escoger la acción que desea realizar (crear, actualizar o eliminar).

Paso03: Usuario debe validar que los datos ingresados sean correctos.

Paso04: Usuario debe subir una foto referencial a la sede creada o editada.

Paso05: Finalizar acción.

POST-CONDICION:

Las sedes quedan registradas/actualizadas para la visualización en la parte informativa del sistema.

**Tabla 9 CRUD de la información de las distintas sedes de la empresa** 

## vi. **RF006 – CRUD de convocatorias de la empresa**

**RF006** – CRUD de convocatorias de la empresa.

PRE.CONDICION: Administrador correctamente logeado en el sistema.

## Flujo Básico:

 paso01: En el menú del panel al usuario debe seleccionar la opción de Convocatorias-> Convocatorias.

 Paso02: El usuario debe escoger la acción que desea realizar (crear, actualizar o eliminar).

Paso03: Usuario debe validar que los datos ingresados sean correctos.

Paso04: Finalizar acción.

POST-CONDICION:

Las convocatorias quedan registradas/actualizadas para la visualización en la parte informativa del sistema; para la futura postulación de los participantes.

**Tabla 10 CRUD de convocatorias de la empresa** 

## vii. **RF007 – CRUD de Áreas de trabajo.**

**RF007** – CRUD de Áreas de trabajo.

PRE.CONDICION: Administrador correctamente logeado en el sistema.

Flujo Básico: paso01: En el menú del panel al usuario debe seleccionar la opción de Áreas de trabajo- > Áreas.

 Paso02: El usuario debe escoger la acción que desea realizar (crear, actualizar o eliminar).

Paso03: Usuario debe validar que los datos ingresados sean correctos.

Paso04: Finalizar acción.

## POST-CONDICION:

Las Áreas de trabajo quedan registrada/actualizadas para utilizarlas en las futuras convocatorias.

**Tabla 11 CRUD de Áreas de trabajo** 

## viii. **RF008 CRUD de Puestos de trabajo.**

**–**

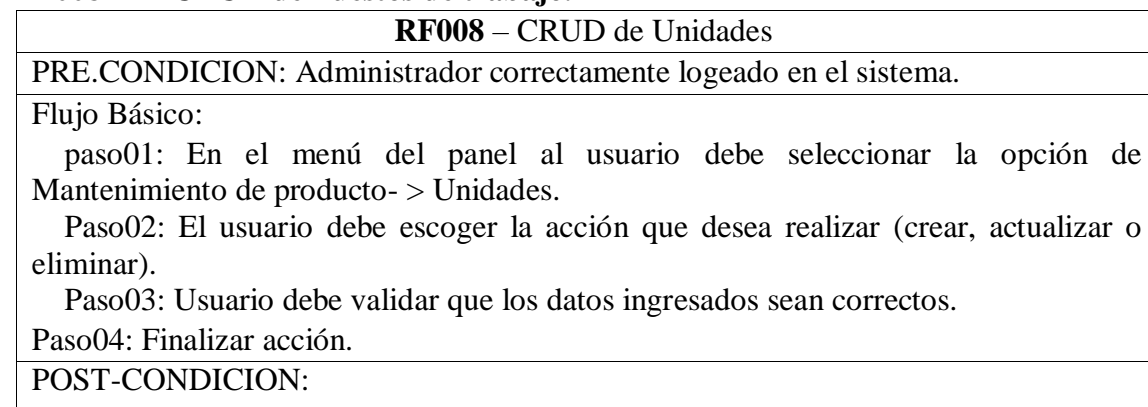

 $\square$  Los puestos de trabajo quedan registrado/actualizados para utilizarlos en las futuras convocatorias.

**Tabla 12 CRUD de Puestos de trabajo** 

## ix. **RF009 – CRUD de Usuarios.**

**RF009** – CRUD de Usuarios

PRE.CONDICION: Administrador correctamente logeado en el sistema.

Flujo Básico: paso01: En el menú del panel al usuario debe seleccionar la opción de Usuario-> Usuarios.

 Paso02: El usuario debe escoger la acción que desea realizar (crear, actualizar o eliminar).

 Paso03: Usuario debe validar que los datos ingresados sean correctos. Paso04: Finalizar acción.

## POST-CONDICION:

EL Usuario queda registrado/actualizado para cumplir una función determinada en el sistema.

**Tabla 13 CRUD de Usuarios.** 

## x. **RF010 – CRUD de Roles de Usuarios.**

**RF010** – CRUD de Roles de Usuarios

PRE.CONDICION: Administrador correctamente logeado en el sistema.

Flujo Básico: paso01: En el menú del panel al usuario debe seleccionar la opción de Usuario-> Rol.

 Paso02: El usuario debe escoger la acción que desea realizar (crear, actualizar o eliminar).

 Paso03: Usuario debe validar que los datos ingresados sean correctos. Paso04: Finalizar acción.

## POST-CONDICION:

Los roles de usuario quedan registrados/actualizados para utilizarlos en la creación que usuarios.

**Tabla 14 CRUD de Roles de Usuarios** 

## xi. **RF011 CRUD de permisos de Usuarios.**

**RF011** – CRUD de permisos de Usuarios. PRE.CONDICION: Administrador correctamente logeado en el sistema. Flujo Básico: paso01: En el menú del panel al usuario debe seleccionar la opción de Usuario-> Permisos. Paso02: El usuario debe escogerá que usuario quiere actualizar sus permisos.

Paso03: Usuario debe valida que los permisos seleccionados sean correctos. Paso04: Finalizar acción.

## POST-CONDICION:

**–**

El permiso del usuario queda actualizado para que pueda navegar por el sistema de administrador y cumplir sus funciones.

**Tabla 15 CRUD de permisos de Usuarios** 

## xii. **RF012 – Consultas y reportes**

**RF012** – CRUD de Categorías de los productos

PRE.CONDICION: Administrador correctamente logeado en el sistema.

Flujo Básico: paso01: En el menú del panel al usuario debe seleccionar la opción de Categorías-> Categoría.

 Paso02: El usuario debe escoger la acción que desea realizar (crear, actualizar o eliminar).

 Paso03: Usuario debe validar que los datos ingresados sean correctos. Paso04: Finalizar acción.

### POST-CONDICION:

La Categoría queda registrada/actualizada para posteriormente agregarle sus SubCategorías.

**Tabla 16 Consultas y reportes** 

### **xiii. RF013 – CRUD de Categorías de los productos.**

**RF013** – CRUD de Categorías de los productos

PRE.CONDICION: Administrador correctamente logeado en el sistema.

### Flujo Básico:

 paso01: En el menú del panel al usuario debe seleccionar la opción de Mantenimiento productos-> Categoría.

 Paso02: El usuario debe escoger la acción que desea realizar (crear, actualizar o eliminar).

Paso03: Usuario debe validar que los datos ingresados sean correctos.

Paso04: Finalizar acción.

## POST-CONDICION:

La Categoría queda registrada/actualizada para posteriormente agregarle sus SubCategorías.

**Tabla 17 CRUD de Categorías de los productos** 

## **xiv. RF014 CRUD de Sub-Categorías de los productos.**

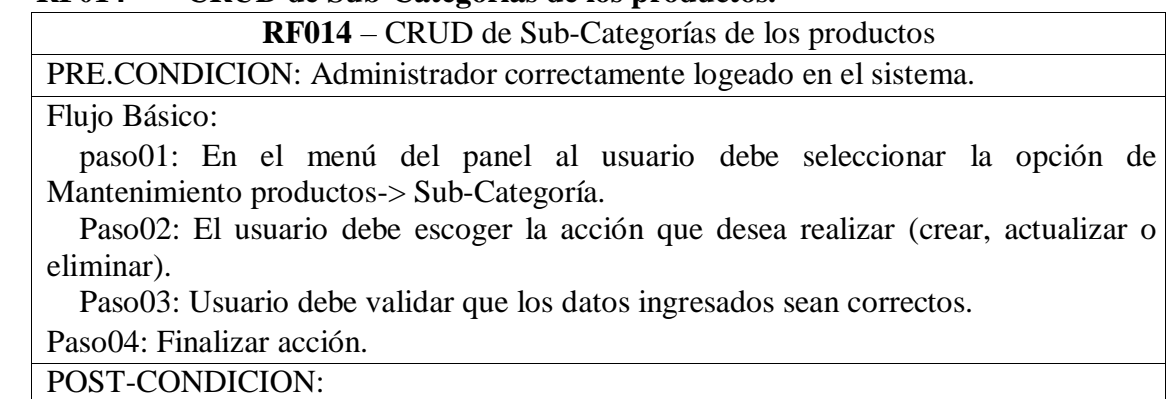

La Sub-Categoría queda registrada/actualizada para posteriormente registrarle productos.

**Tabla 18 CRUD de Sub-Categorías de los productos** 

## **xv. RF015 – CRUD de P**

**–**

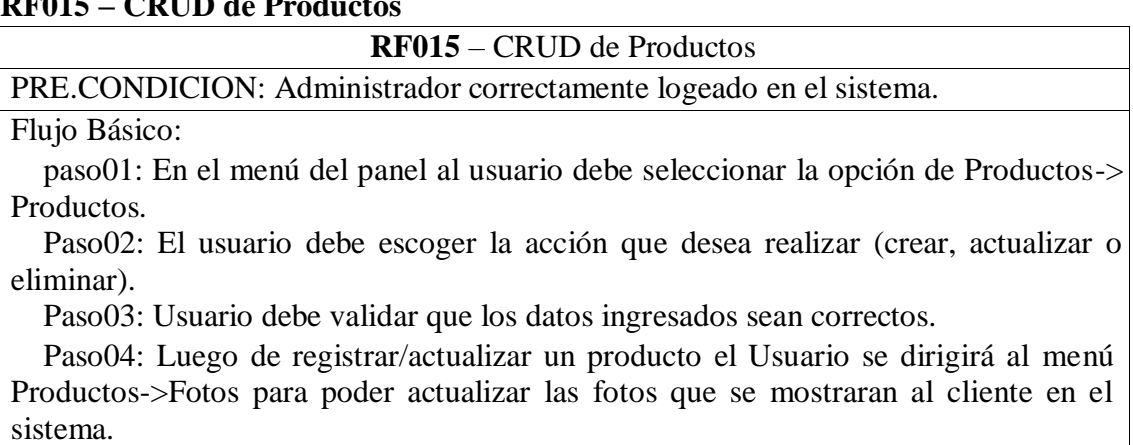

Paso05: Finalizar acción

POST-CONDICION:

El producto queda registrado/actualizado para que se muestre en el sistema y el cliente pueda visualizarlos y poder hacer afectiva su compra.

**Tabla 19 CRUD de Productos.** 

### **xvi. RF016 Actualización de precios**

**–**

**RF016** – Actualización de precios PRE.CONDICION: Administrador correctamente logeado en el sistema. Flujo Básico: paso01: En el menú del panel al usuario debe seleccionar la opción de Productos-> Precios. Paso02: El usuario debe escoger que producto debe actualizar su precio. Paso03: Usuario debe validar que los datos ingresados sean correctos. Paso04: Finalizar acción POST-CONDICION: El precio del producto queda actualizado para que el cliente pueda visualizarlo en la

plataforma web.

**Tabla 20 Actualización de precios** 

## **xvii. RF017 – Registro de Compras**

**RF017** – Registro de compras PRE.CONDICION: Administrador correctamente logeado en el sistema. Flujo Básico: paso01: En el menú del panel al usuario debe seleccionar la opción de Compra>Compra.

Paso02: Digitar el número del comprobante y la fecha de compra.

Paso03: Busca el producto por su código de barras.

Paso04: Se escoge la unidad en la que se compró el producto.

Paso05: Luego se digita el precio del costo unitario.

 Paso06: Luego se digita la cantidad del producto y se agrega al carrito. Paso07: Verifican los datos.

Paso08 Finalizar acción

### POST-CONDICION:

El Compra y su detalle quedan registrados, el stock del producto aumenta para su posterior venta en la plataforma web.

**Tabla 21 Registro de Compras** 

### **xviii. RF018 – Carrito de compras**

## **RF018** – Carrito de compras

PRE.CONDICION: Debe haber productos registrados en la base de datos.

#### Flujo Básico:

Paso01: El cliente puede escoger los productos que desee comprar.

 Paso02: El cliente puede actualizar las cantidades de los productos que ha escogido, así también eliminar productos del carrito de compras.

### POST-CONDICION:

El carrito de compras quedará listo para su confirmación de compra por parte del cliente.

**Tabla 22 Carrito de compras** 

#### **xix. RF019 Registro de datos del Envío**

**–**

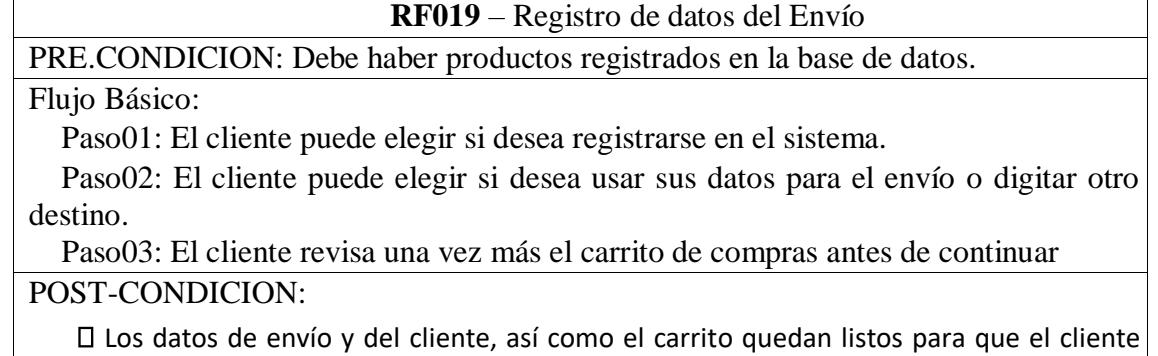

pueda terminar su compra. **Tabla 23 Registro de datos del Envío** 

#### **xx. RF020– Venta**

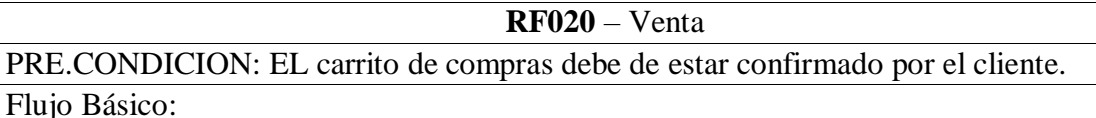

Paso01: El cliente puede elegir el método de pago que desea efectuar.

 Paso02: El cliente puede elegir el método de envío o recojo en tienda del producto. Paso03: Finaliza la compra.

POST-CONDICION:

 $\Box$ La compra y el pedido quedan almacenados en la base de datos del sistema, para que el administrador pueda revisar y gestionar el envío/recojo de productos.

**Tabla 24 Venta** 

## **xxi. RF021– Confirmación de venta**

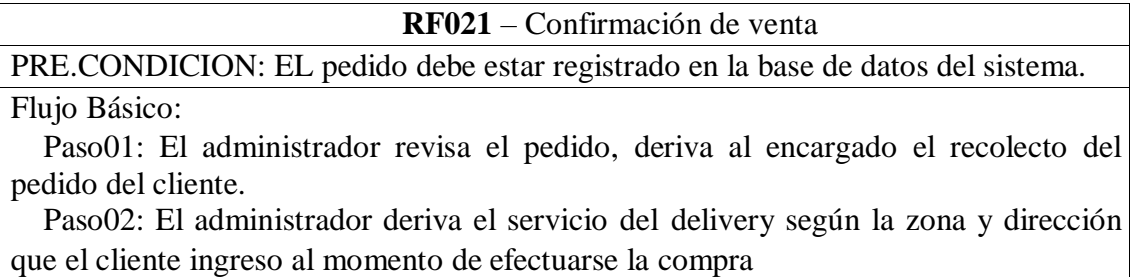

POST-CONDICION:

El pedido queda enviado, el encargado de llevar los productos le entrega el documento de venta y si es el caso de recojo en tienda el cajero encargado hace entrega del documento de venta, terminando así el proceso de e-commerce.

**Tabla 25 Confirmación de venta** 

#### **4.1.3. Diagrama de E-R de la base de datos**

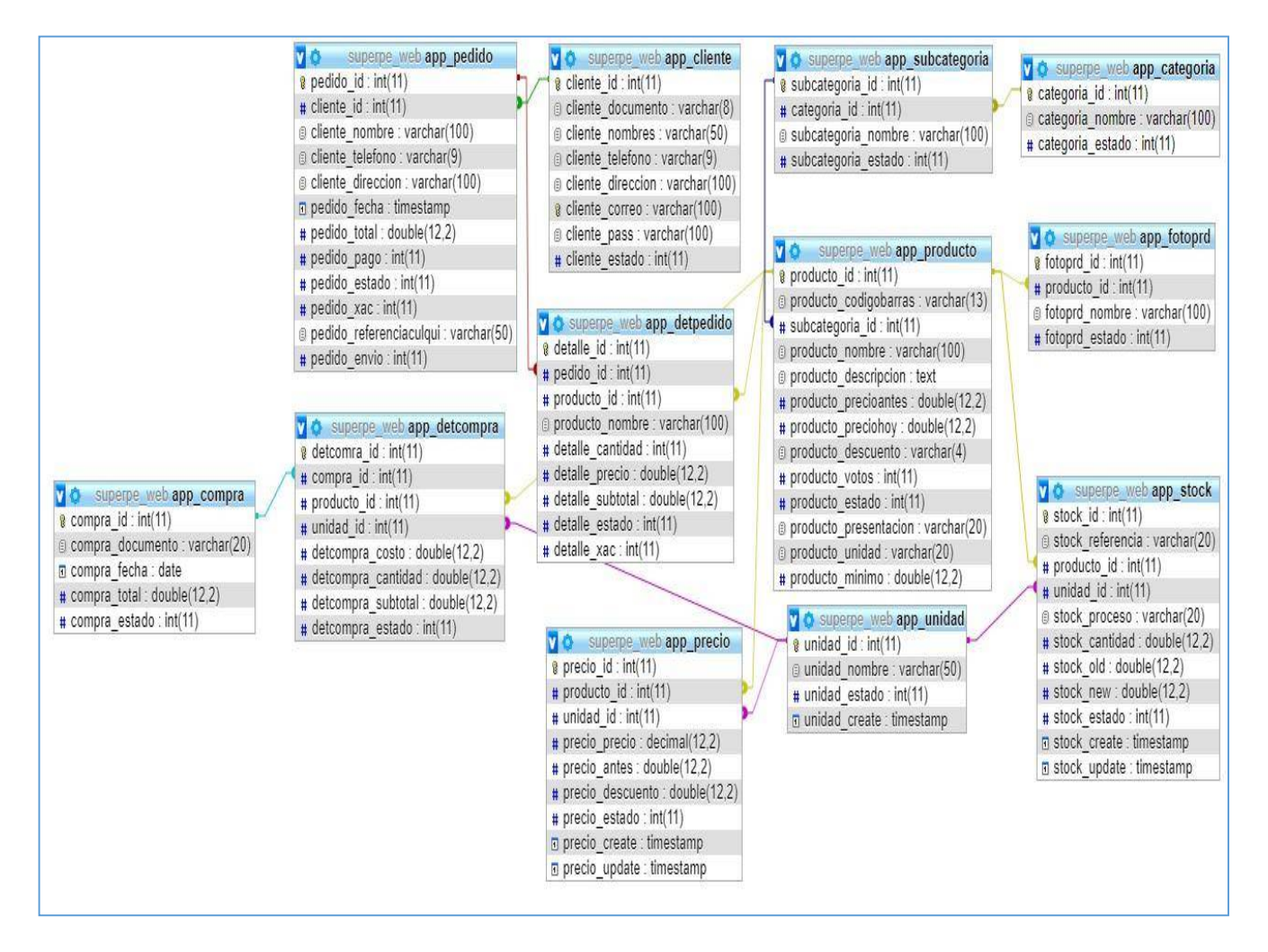

**Imagen 2 Diagrama de E-R de la base de datos**

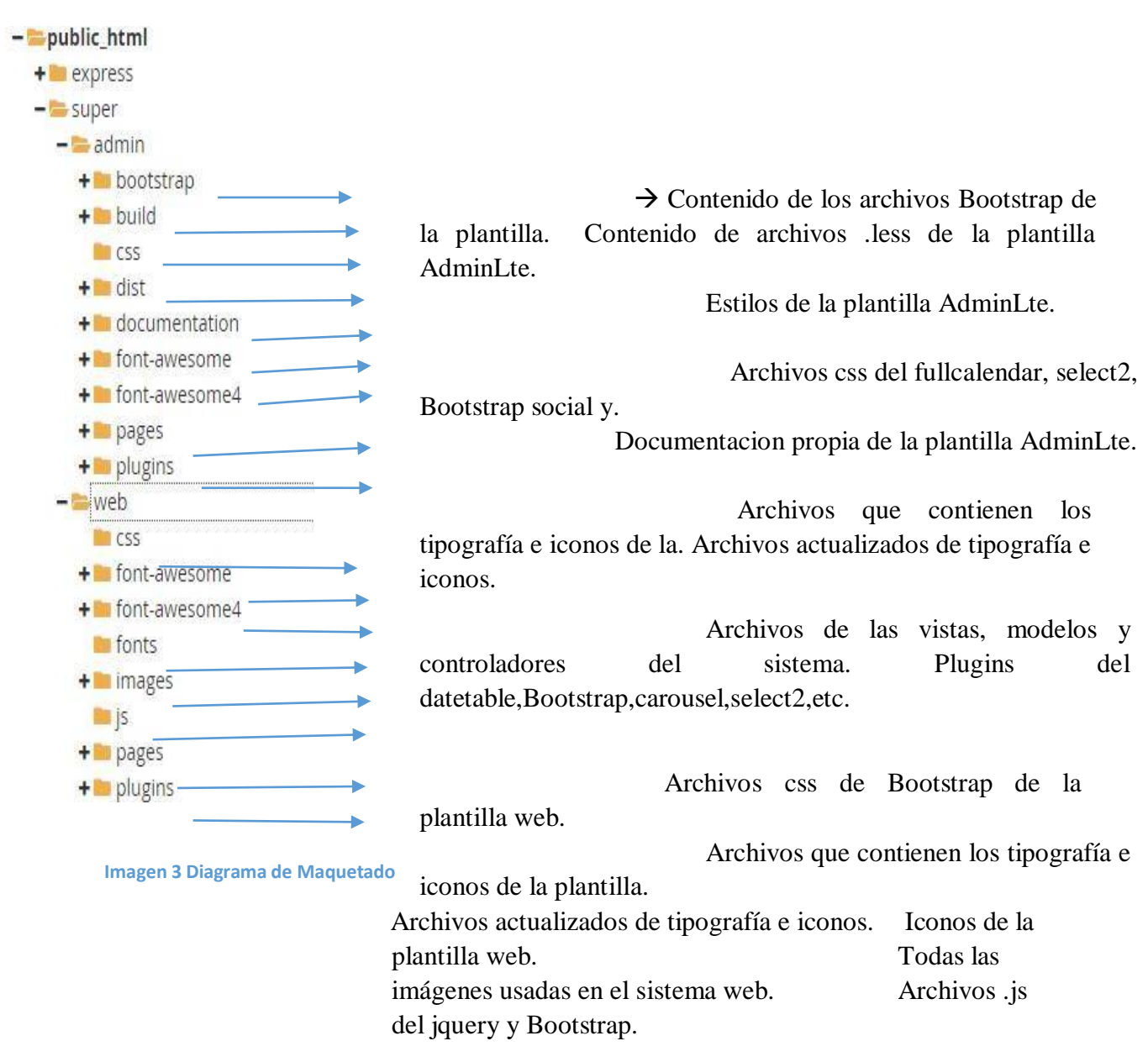

## **4.1.4. Maquetado del sistema**

Archivos las vistas,modelos y controladores del sistema web. Plugins del datetable,Bootstrap,carousel,select2,etc.

## **4.1.5. Maqueteado de interfaces**

**i. Login** 

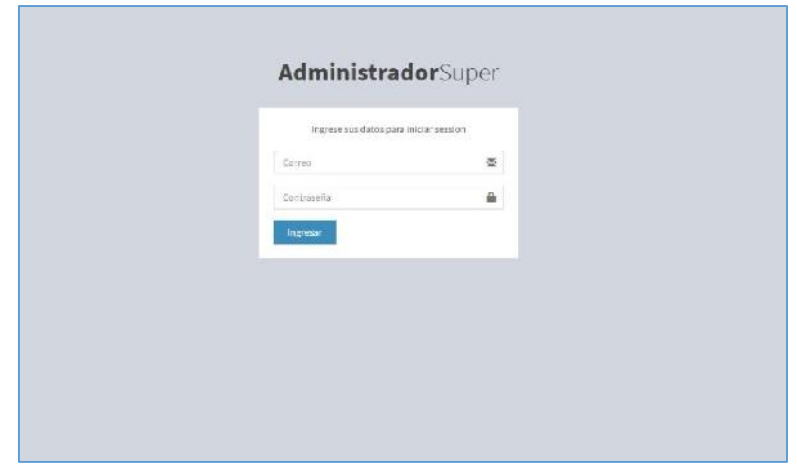

**Imagen 4 Login** 

## **ii. Inicio**

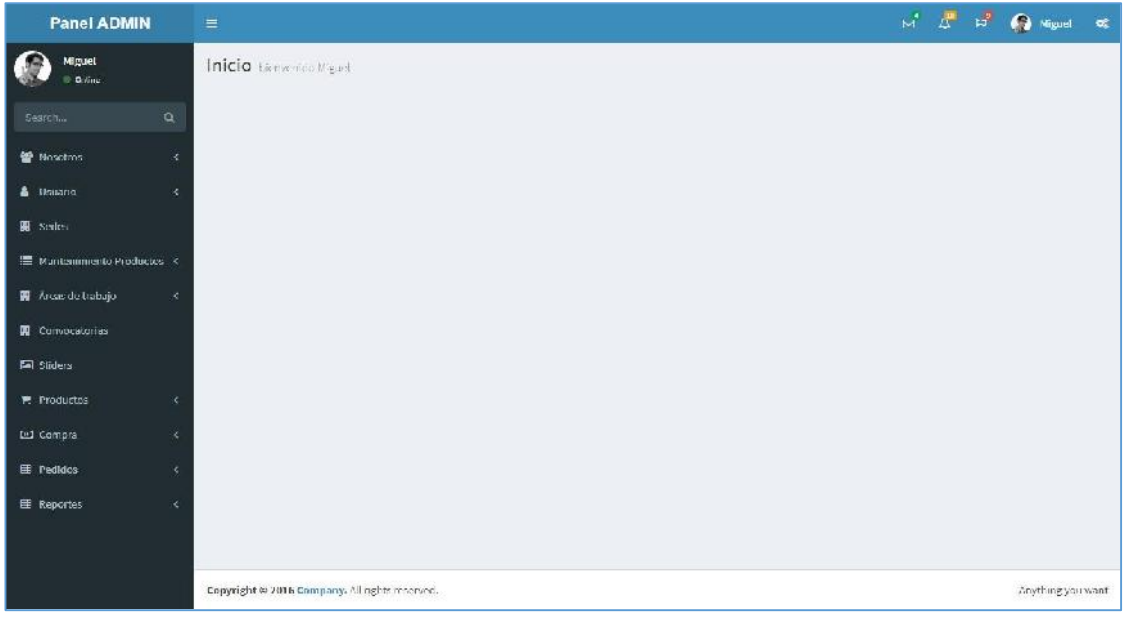

**Imagen 5 Inicio**

## iii. **CRUD Misión, Visión, Historia**

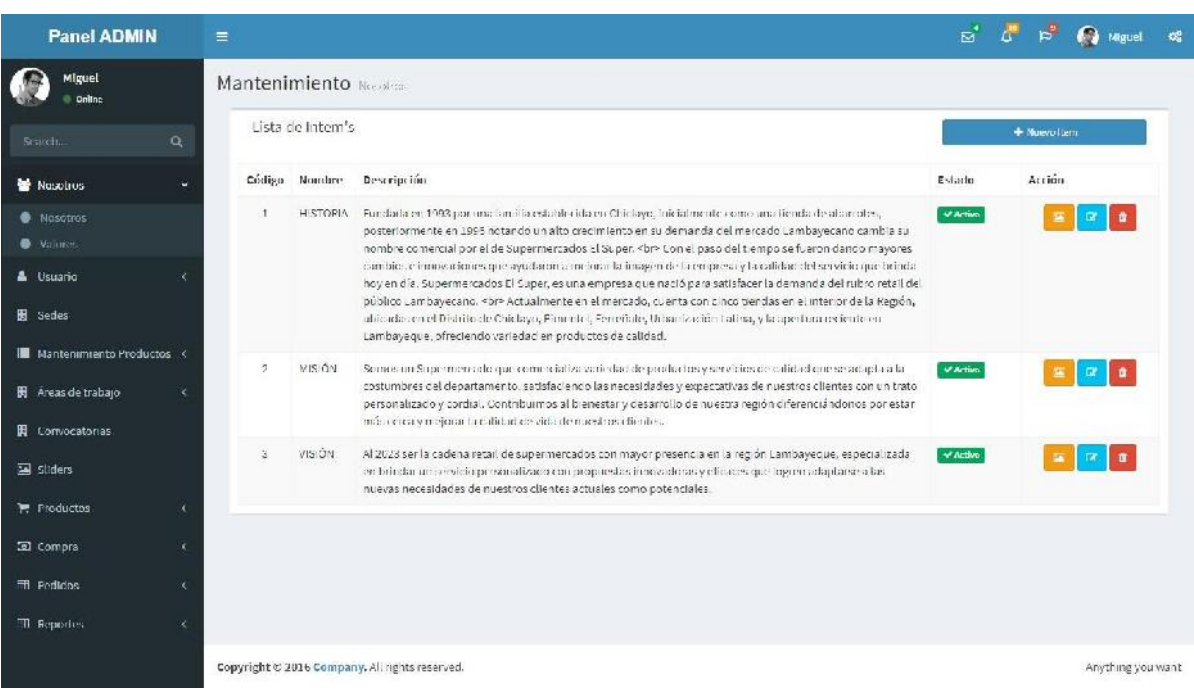

**Imagen 6 CRUD Misión, Visión, Historia** 

## **iii. CRUD Valores**

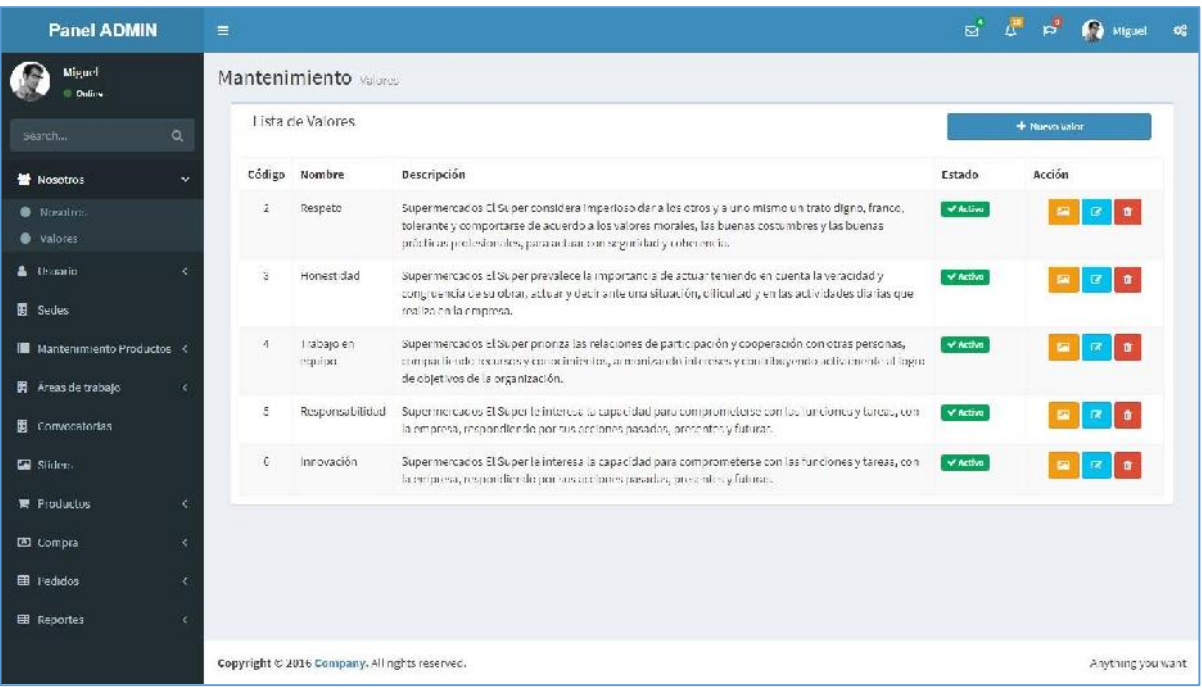

**Imagen 7 CRUD Valores**

## **v. CRUD Sedes**

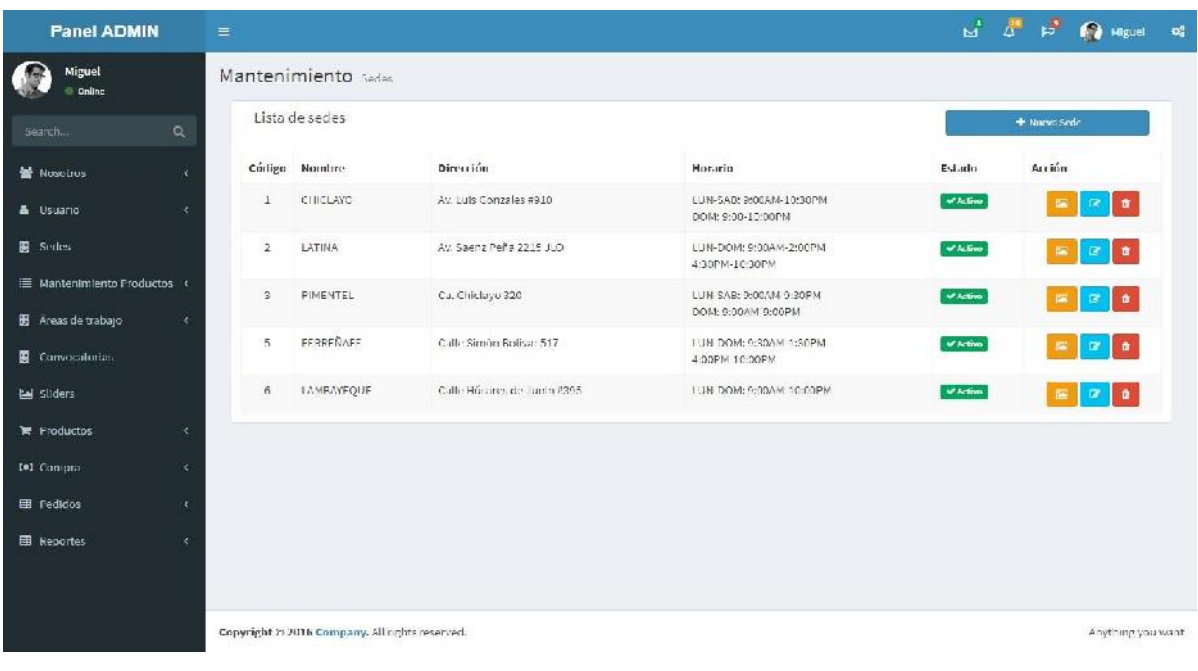

**Imagen 8 CRUD Sedes** 

## **vi. CRUD Áreas**

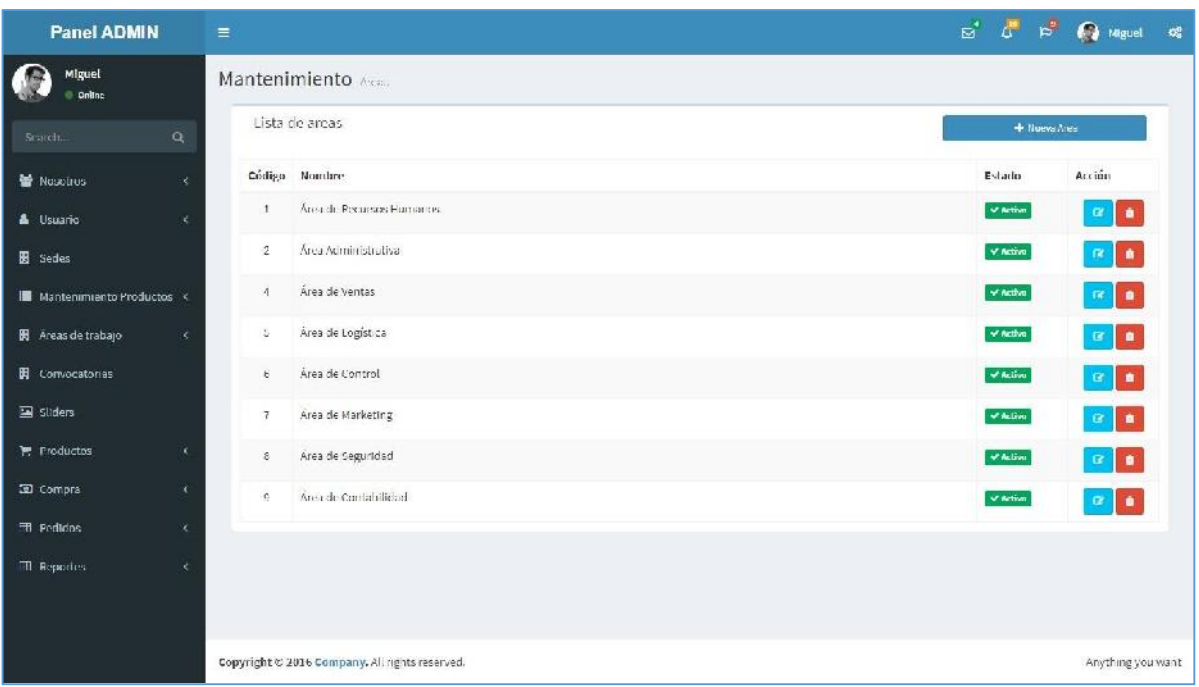

**Imagen 9 CRUD Áreas**

## **vii. CRUD Convocatorias**

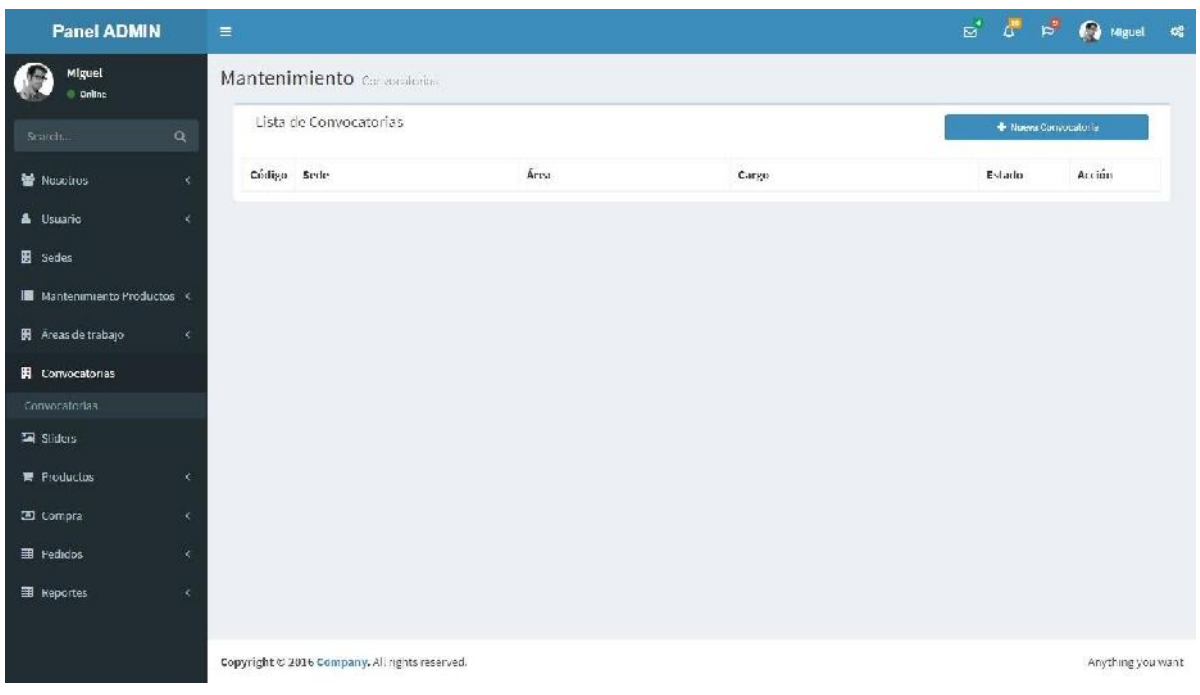

**Imagen 10 CRUD Convocatorias** 

## **viii. Roles**

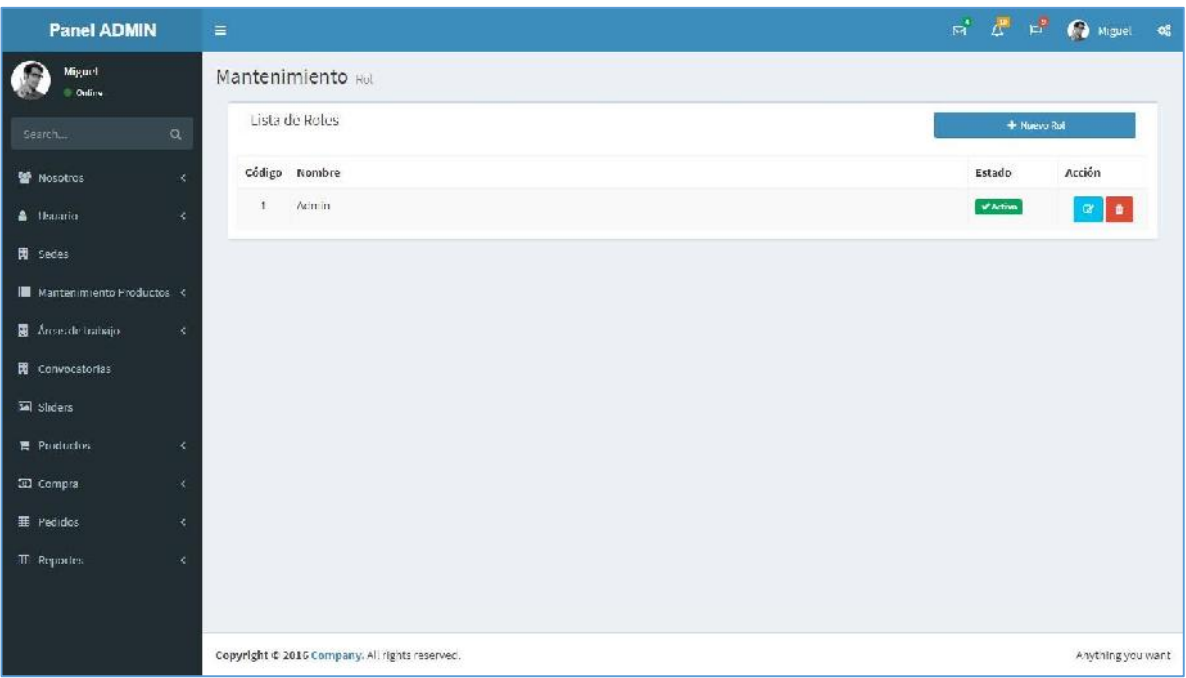

**Imagen 11 Roles**

## **ix. Usuarios**

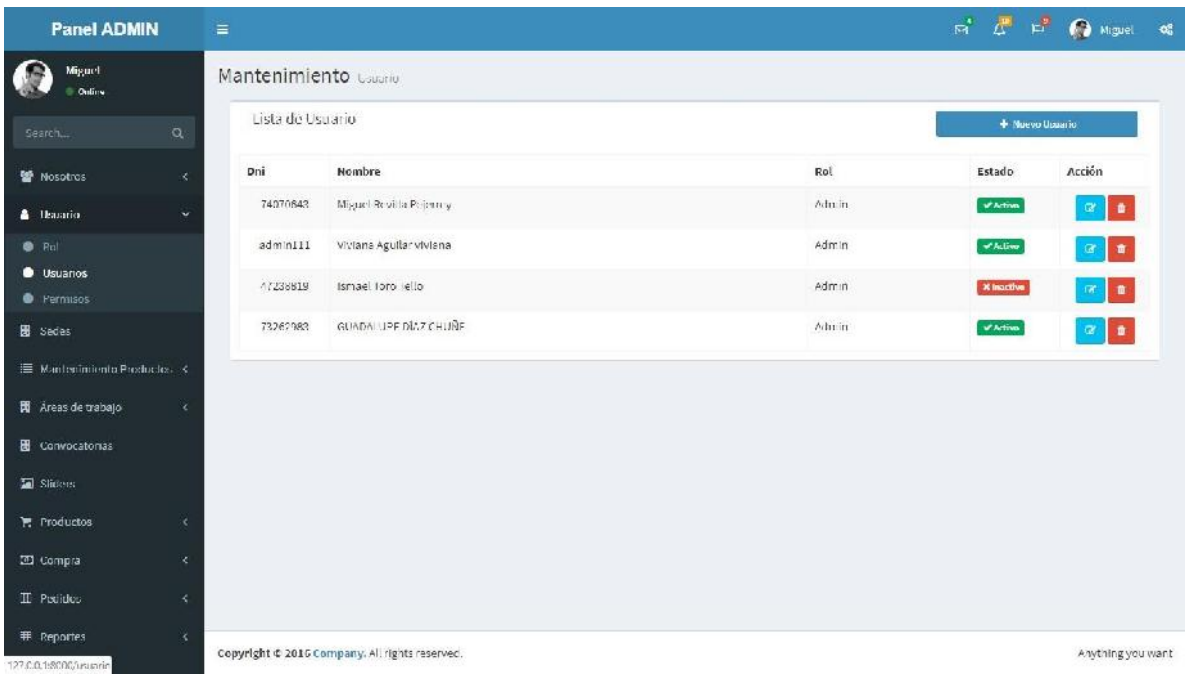

**Imagen 12 Roles** 

### **x. Usuarios**

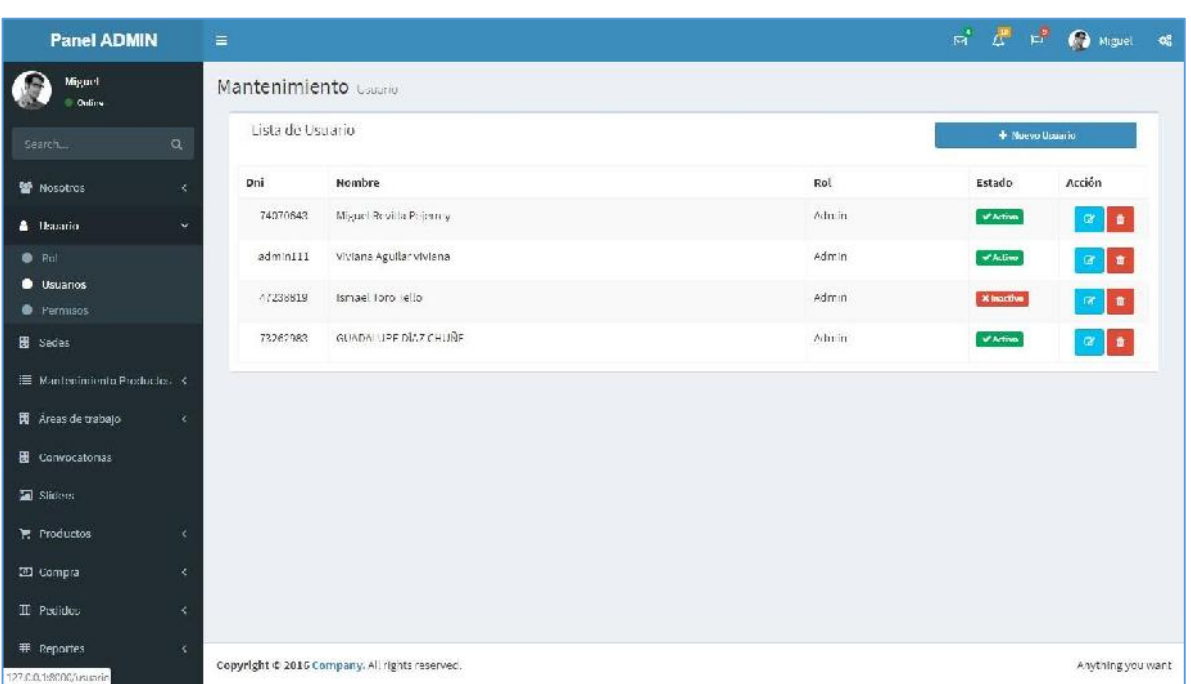

**Imagen 13 Usuarios**

## **xi. Permisos**

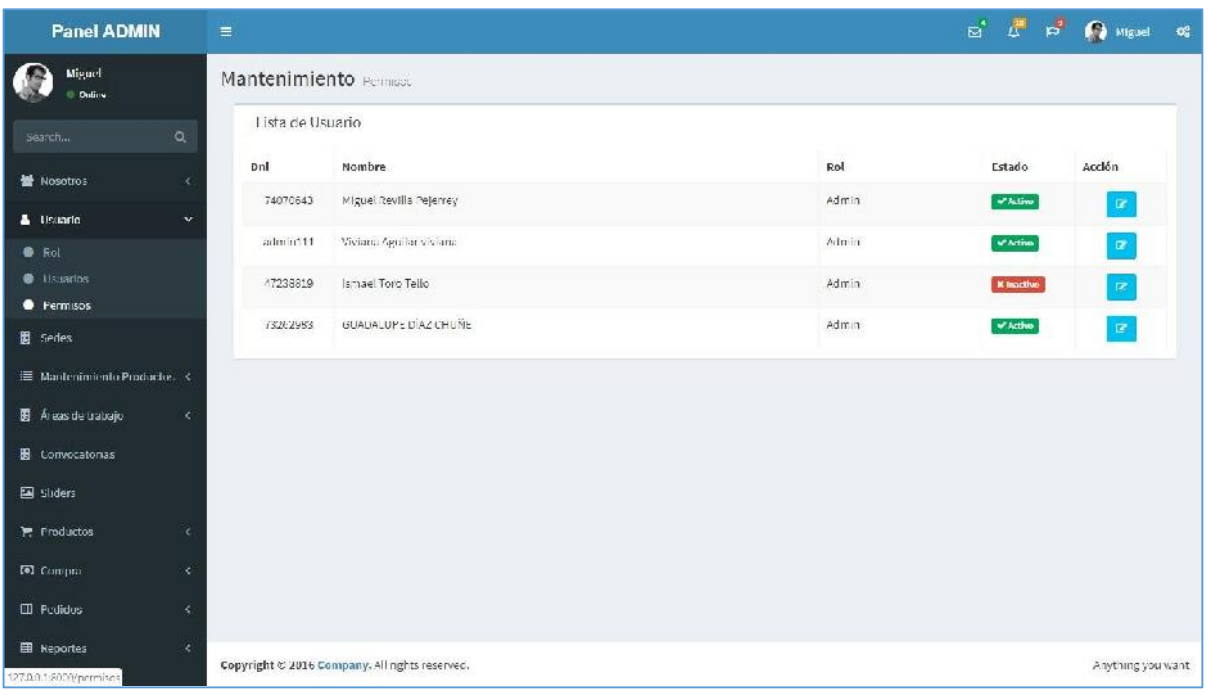

**Imagen 14 Permisos** 

## **xii. Categorías**

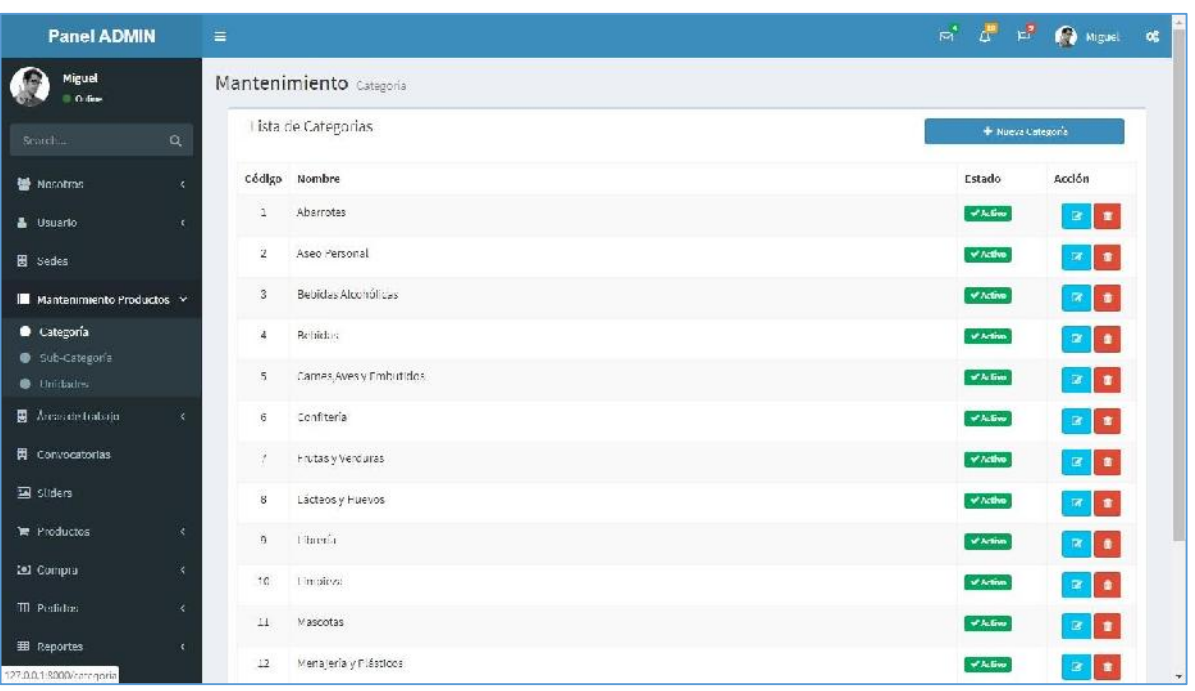

**Imagen 15 Categorías**

## **xiii. Sub Categorías**

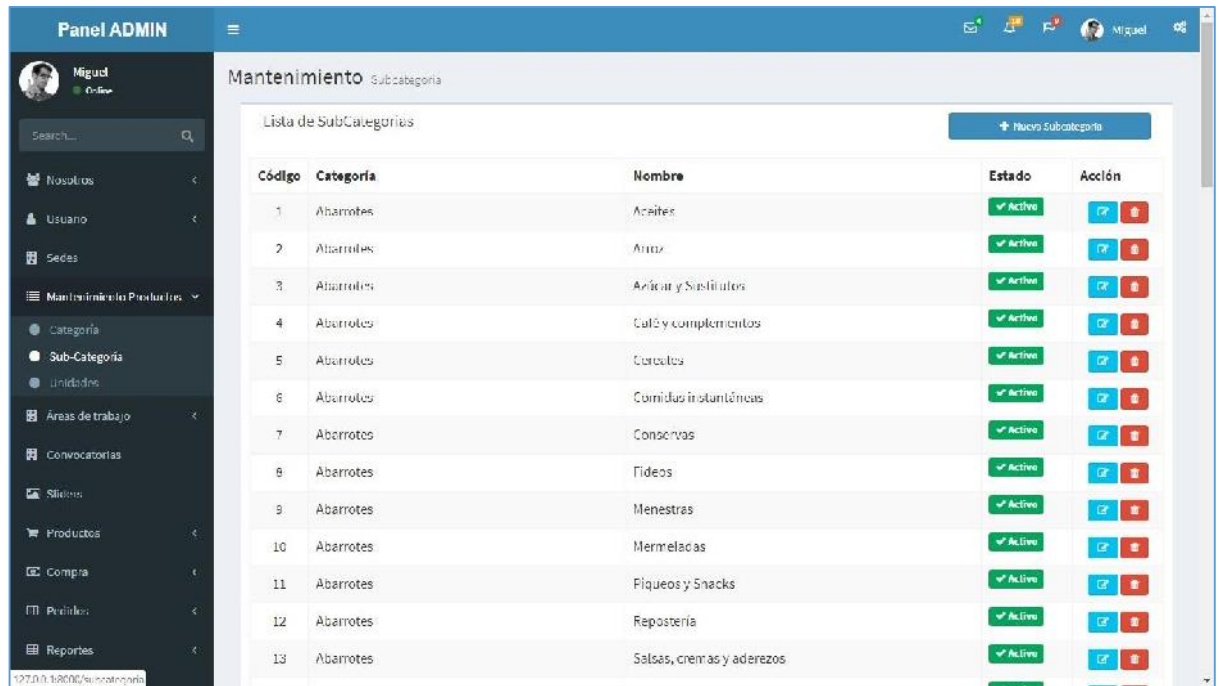

**Imagen 16 Sub Categorías** 

## **xiv. Unidades**

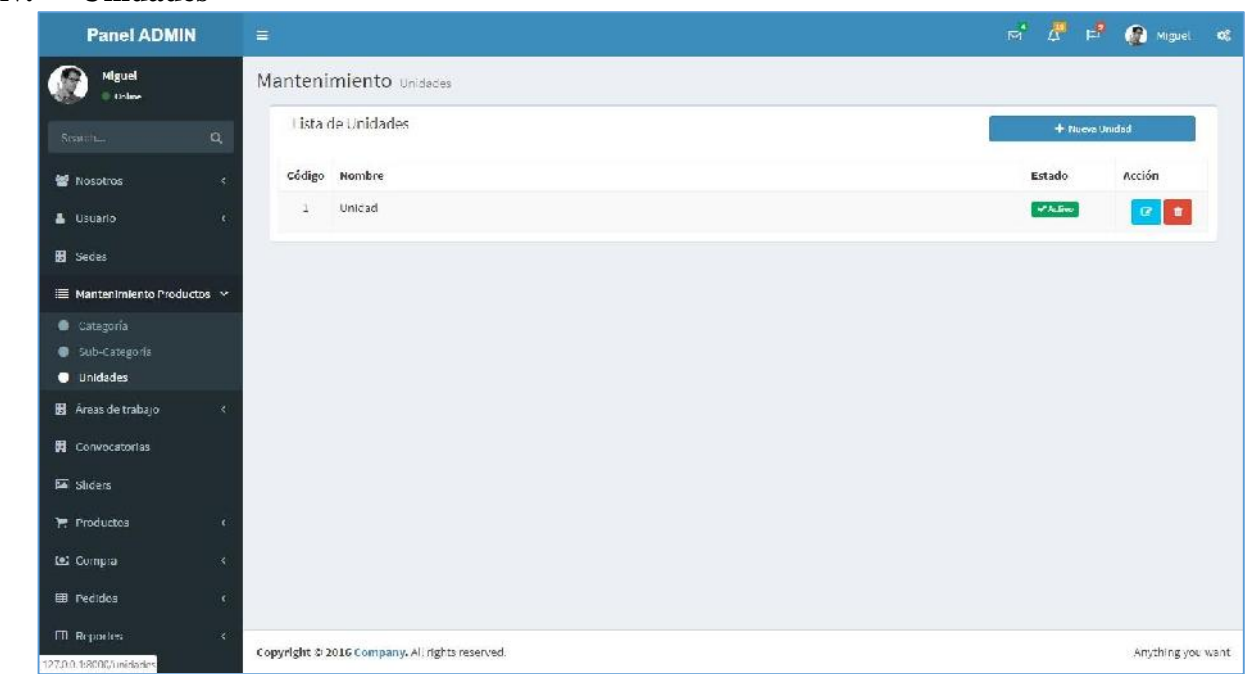

**Imagen 17 Unidades**

## **xv. Productos**

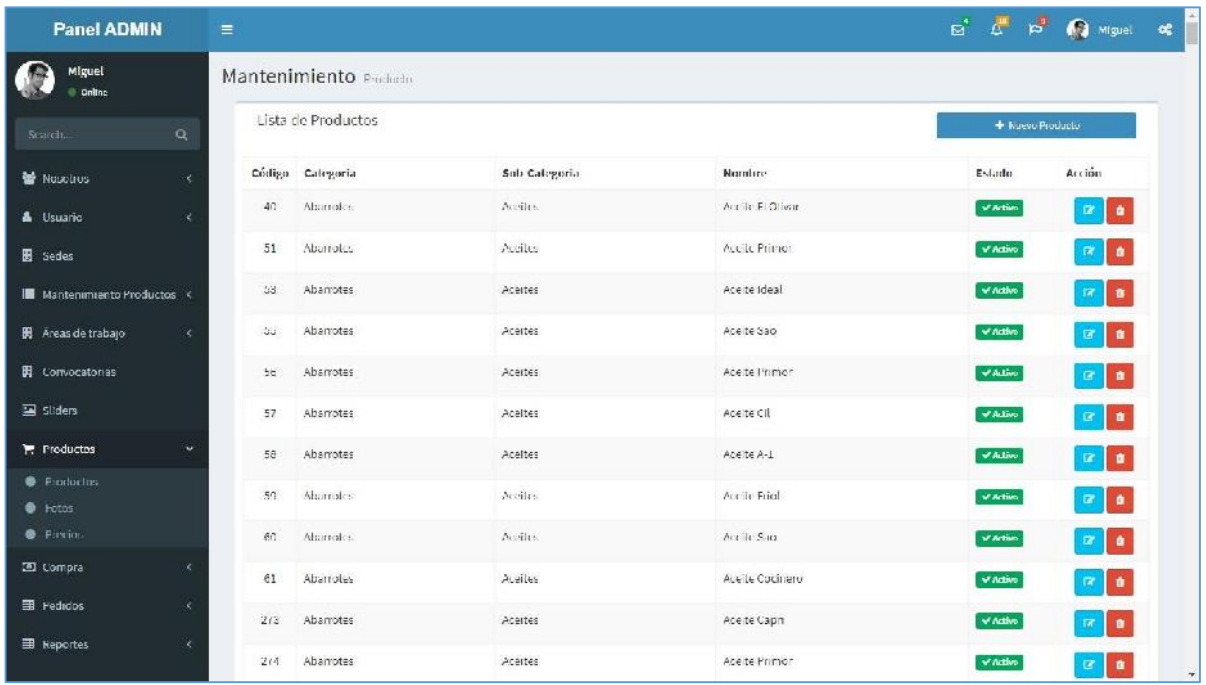

#### **Imagen 18 Productos**

## **xvi. Precios**

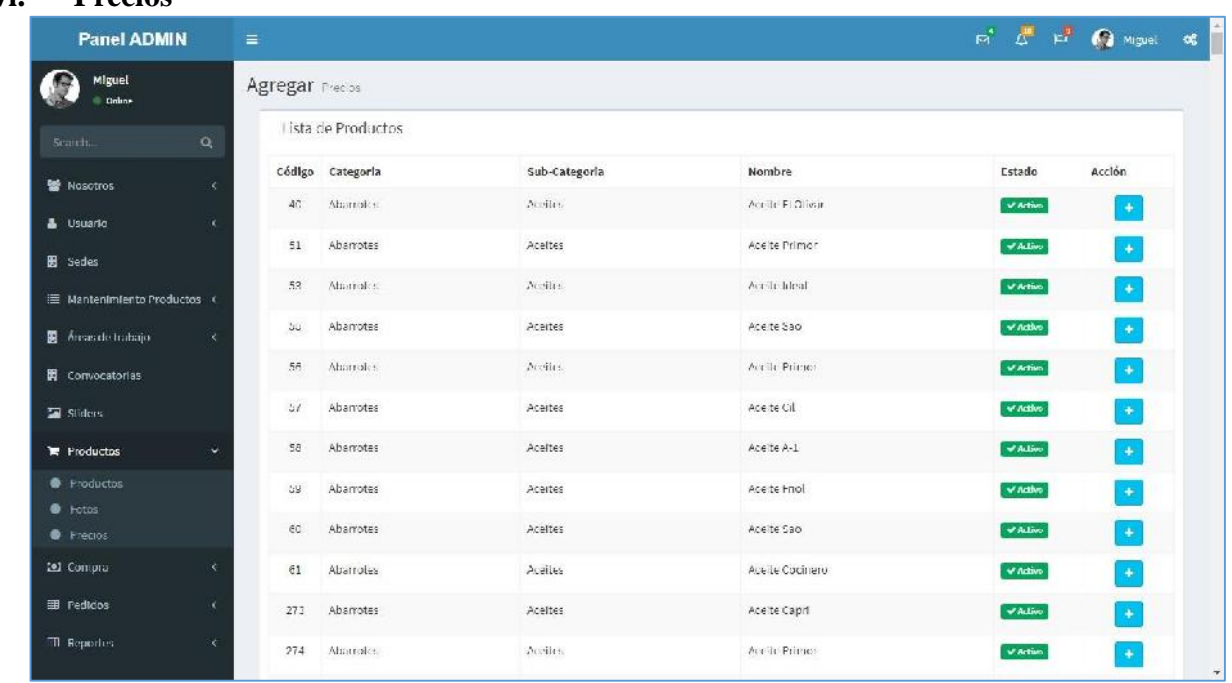

## **xvii. Compras**

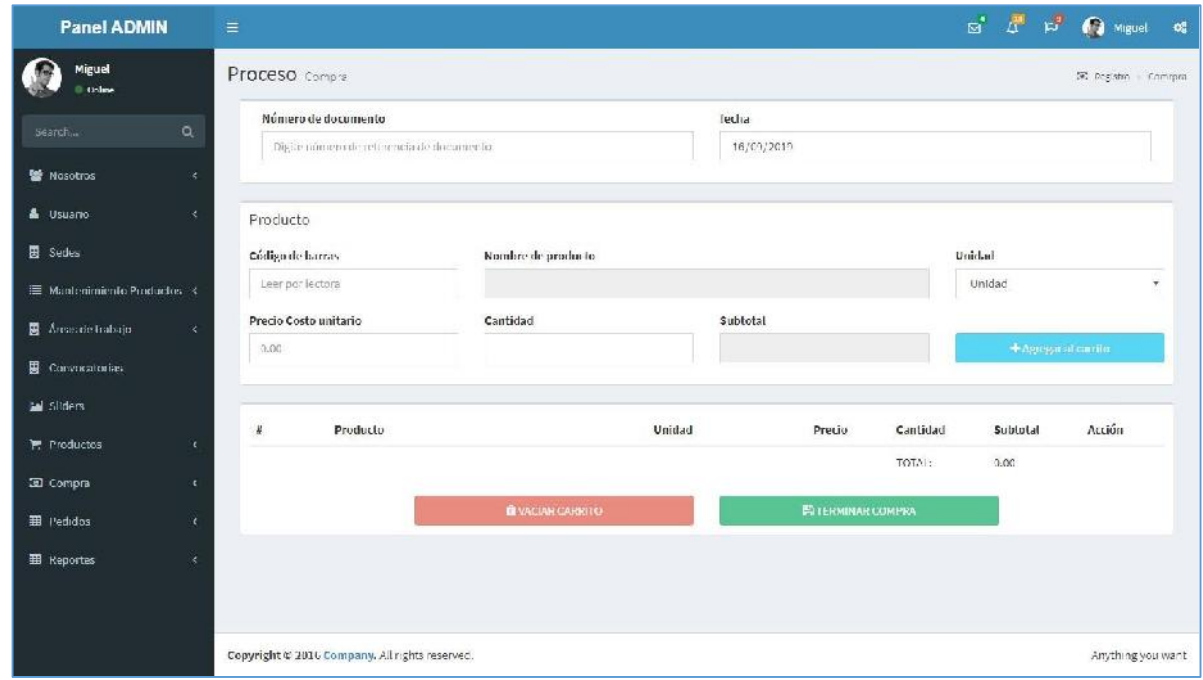

**Imagen 20 Compras** 

## **4.1.6. Arquitectura**

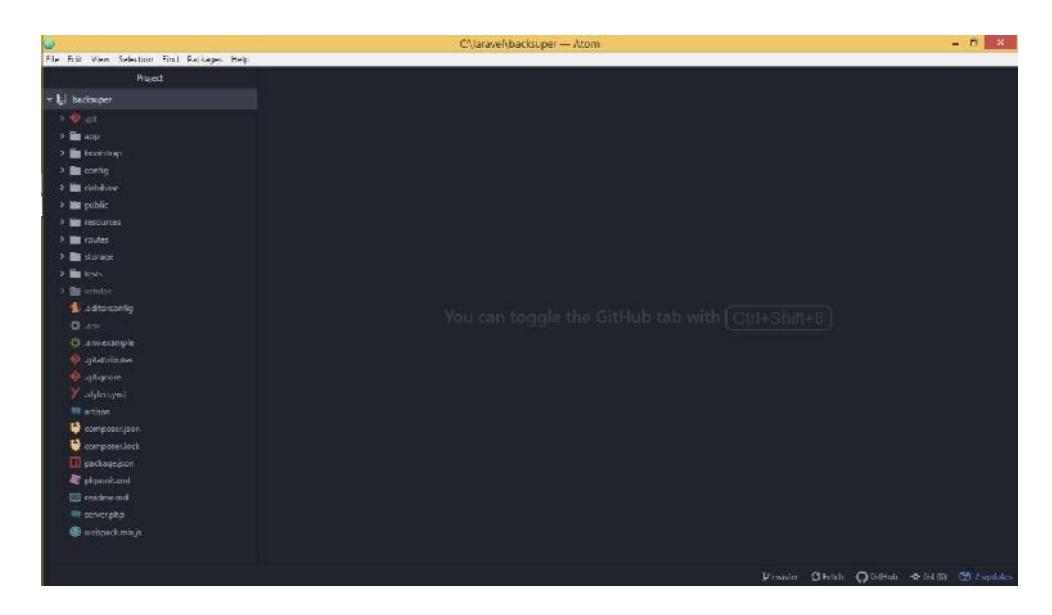

**Imagen 21 Arquitectura** 

## **CAPÍTULO V: RESULTADOS y DISCUSIÓN DE RESULTADOS**

Para evaluar el resultado del desarrollo del sistema de información web e-commerce del supermercado el Super, se testeo los requerimientos funcionales con los resultados siguientes:

#### CUADRO DE REQUERIMIENTOS FUNCIONALES DEL CANAL DE VENTAS UTILIZANDO E-COMMERCE PARA LA CADENA DE SUPERMERCADOS EL SÚPER DEL DEPARTAMENTO DE LAMBAYEQUE

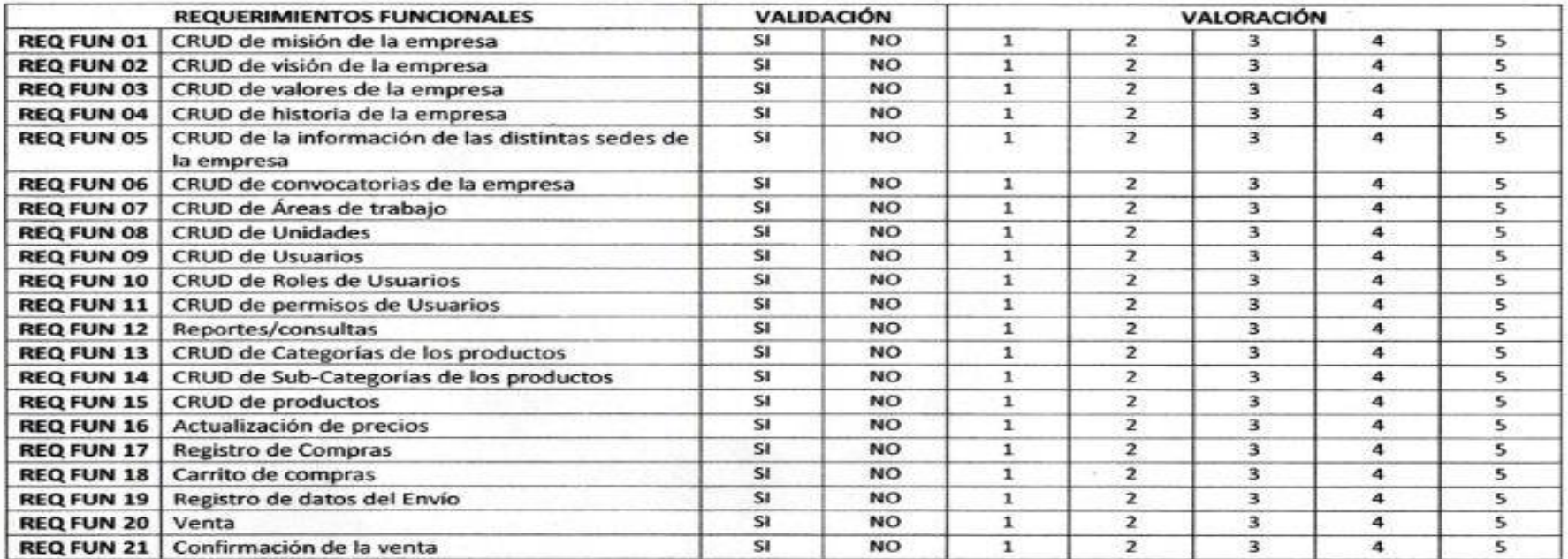

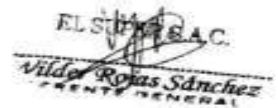

## **CAPÍTULO VI: CONCLUSIONES Y RECOMENDACIONES**

## **6.1. CONCLUSIONES**

En el análisis de la situación actual con la información recabada del jefe del Super se obtuvo que las ventas están estables y no muestra ninguna mejoría

El Super cuenta con la posibilidad de mejorar su proceso de ventas implementando los sistemas que se han analizado y diseñado.

El análisis y diseño establece que cumpla con los requerimientos del Super, permitiendo establecer más ventas

La utilización del framework Laravel nos deja abierta las posibilidades de crear varias versiones de interfaz en distintas plataformas.

A través de esta investigación se determinó que el comercio electrónico en el Perú y específicamente en nuestra región crece de manera lenta; ya que existe mucha desconfianza por parte de las personas en comprar en línea los productos que necesitan. Es por esto, que esperamos que con la implantación de este sistema e-commerce se logre incrementar el Comercio Electrónico primero en nuestra región y luego en todo el país.

## **6.2.RECOMENDACIONES**

Se debe realizar análisis periódicamente para garantizar que las ventas siguen mejorando.

Se recomienda al Super implementar el sistema de e-commerce que proponemos en este trabajo de investigación.

Establecer un proceso de desarrollo de software para el Super, que permita posteriormente la gestión de cambios.

Dar a conocer en las redes sociales la modalidad de venta que está brindando el Super para facilitar el ingreso del sistema.

## **ANEXOS**

## **Anexo 01**

## **Cuadro de consistencia**

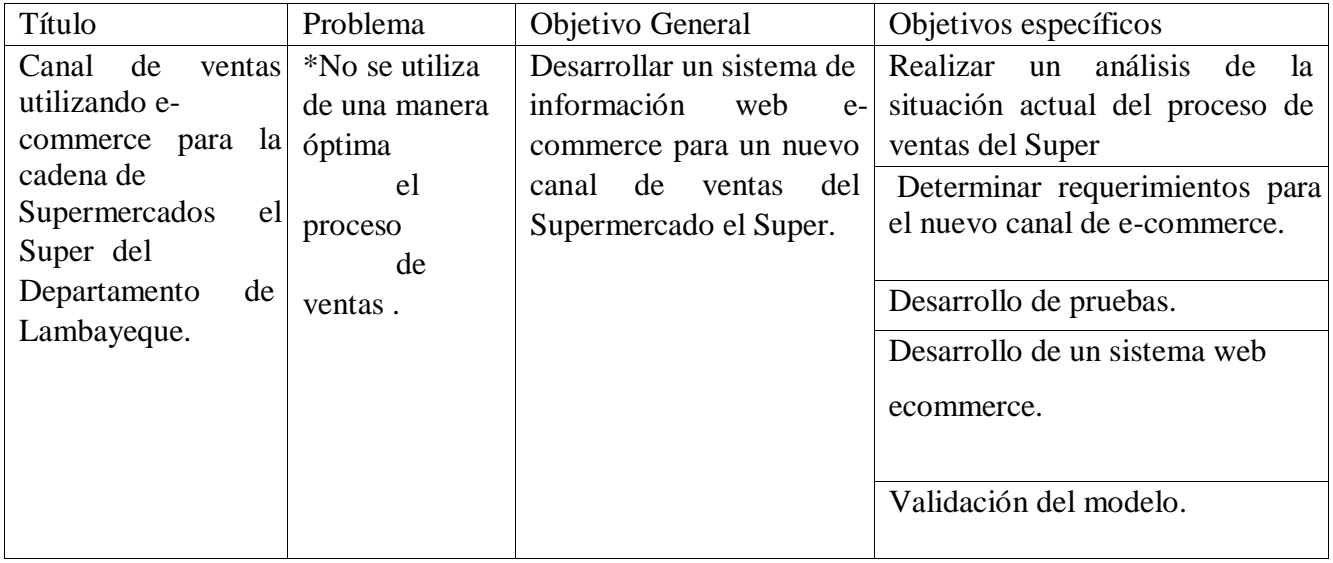

## **Anexo 02**.

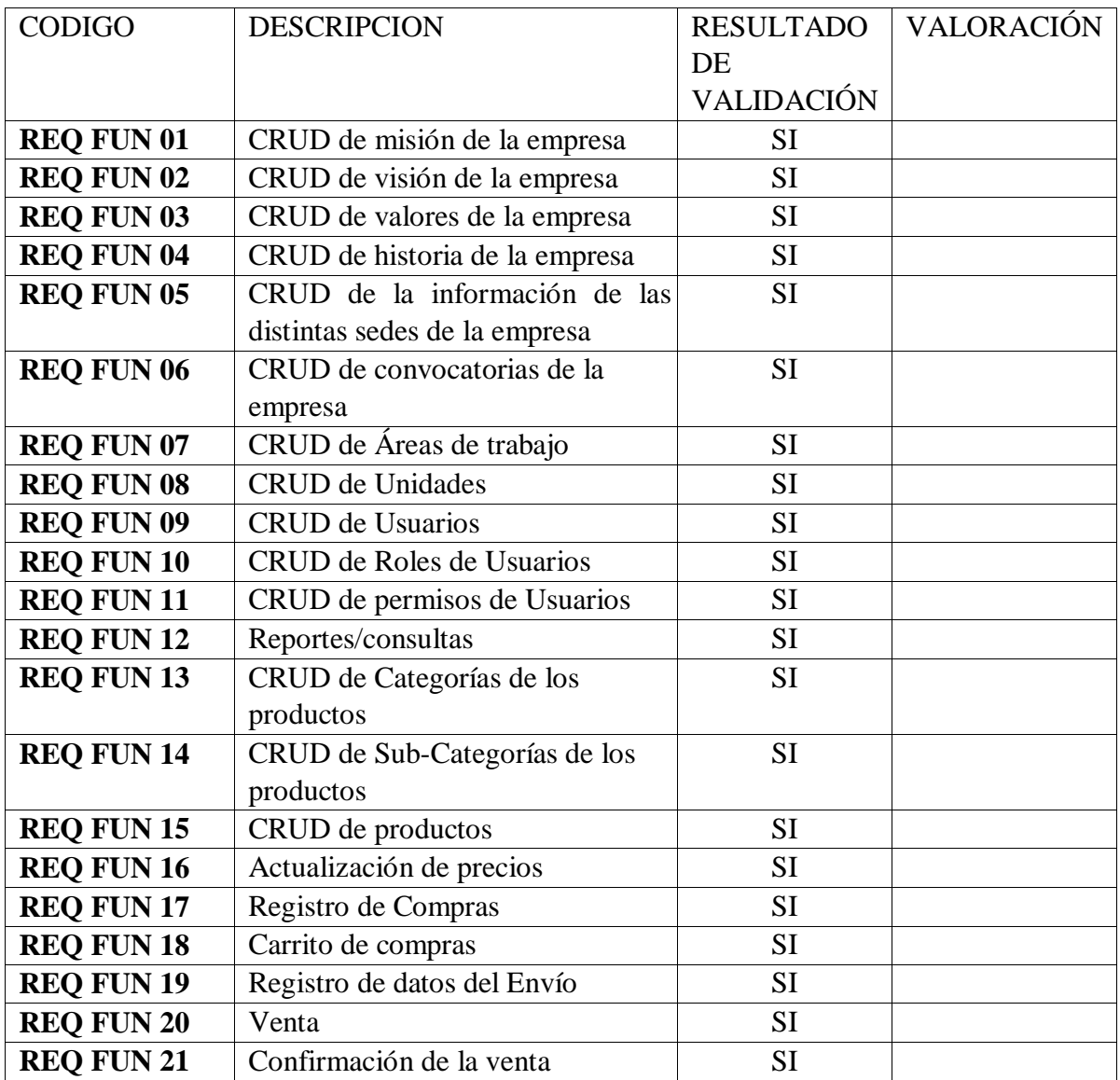

## **BIBLIOGRAFÍA**

- Alvarez, M. A. (2009). desarrolloweb.com. Obtenido de https://desarrolloweb.com/articulos/introduccion-jquery.html
- Cíceri Vasquez, M. J. (s.f.). Introducción a Laravel: Aplicaciones robustas y a gran escala. USERS Y POWER. Obtenido de https://books.google.com.pe/books?id=sPylDwAAQBAJ&pg=PA37&dq=que+es+lar avel&hl=es&sa=X&ved=0ahUKEwiFtPrB4OjlAhWNrVkKHd\_1C2cQ6AEIJzAA#v =onepage&q&f=false
- Díaz, C. (s.f.). Qué es un e-commerce, diferencias con otros conceptos y primeros pasos a dar si quieres lanzar tu comercio electrónico. Obtenido de doofinder: https://www.doofinder.com/es/blog/que-es-e-commerce
- Figueroa E., S. R. (2016). Plataforma de comercio electrónico para optimizar el proceso de Ventas de la mediana y pequeña empresa en la región Lambayeque. Obtenido de http://repositorio.unprg.edu.pe/bitstream/handle/UNPRG/473/BC-TES-4234.pdf?sequence=1&isAllowed=y
- Frameworks Web de lado servidor. (s.f.). Obtenido de https://developer.mozilla.org/es/docs/Learn/Serverside/Primeros\_pasos/Web\_framewor ks
- Javier, G. (s.f.). ¿Qué es un framework web? Obtenido de http://www.lsi.us.es/~javierj/investigacion\_ficheros/Framework.pdf
- Laravel. (s.f.). Obtenido de EcuRed: https://www.ecured.cu/Laravel
- PÉREZ. (2015). Propuesta de Implementación de E- Commerce en MIPYMES:REFILL CENTER. Obtenido de http://repository.lasalle.edu.co/bitstream/handle/10185/17864/T70.12%20E65r.pdf?se quence=1
- What is Laravel and Why You Should Learn it? (5 de Octubre de 2018). Obtenido de https://www.larashout.com/what-is-laravel-and-why-you-should-learn-it